**الجمهورية الجزائرية الديموقراطية الشعبية** People's Democratic Republic of Algeria Ministry of Higher Education and Scientific Research

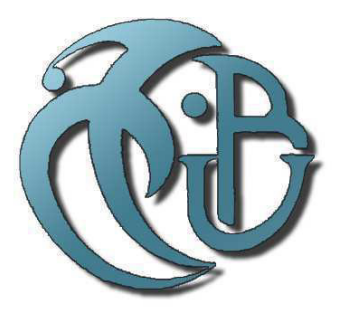

# University of Blida 1

Faculty of Sciences Department of Computer Sciences

MASTER'S THESIS

# Minimizing the rate of false positives in Intrusion Detection Systems by considering the context changes

Abdallah Ould Bechiry security of Information systems

> Supervisor Pr.Narhimene BOUSTIA Co-supervisor Nadjah Chergui

# **Abstract**

Intrusion detection system is a well known security tool, used by companies to protect their resources and the services they provid from the massive amout of computer threats these companies are a potential targets for. In this thesis we try to shed some light on the importance, advantages and disadvantages of IDSs then we will focus on one of these diadvantages which is the rate of false positive alerts in an IDS. We chose to work with an open sorce IDS called snort. The approach we are taking in order to minimize the rate of false positives is to consider the cotext changes on the protected network like trusted devices inside the network, network packet timing, which device initiated the comunication..etc. We desinged our filtering software that takes said context changes inside the network we layed out as a test bed into consideration. We used wireshark to capture network packets and passed them to snort to detect any intrusion that may have happened. Snort then outputs log files containing alerts about any suspicious packets, we then input these files into our software which analyses the IDS logs in order to filter the false alerts. We intentionally attacked our network through a known vulnerability to ensure that some of the packets were malicious and to test that our software does not filter the alerts generated by the IDS conserning the packets related to this attack. we found segnificant diffrence in the number of alerts before and after filtering. The process and results are all mentioned and detailed in the core of this thesis.

## **Keywords**

IDS, Snort, Network packets, Alert, Context, False positive, Filter, Intrusion, Detection, Attack, Threat.

# **الملخص**

ً یعد نظام كشف الإختراقات أداة أمنیة معروفة جیدا ، تستخدمھا الشركات لحمایة مواردھا والخدمات التي تقدمھا من التھدیدات الحاسوبیة اللامتناھیة التي تمثل ھذه الشركات أھدافًا محتملة لھا. نحاول في ھذه الأطروحة إلقاء بعض الضوء على أھمیة ومزایا وعیوب أنظمة كشف الإختراقات ومن ثم سنركز على إحدى ھذه العیوب وھي معدل التحذیرات الكاذبة في أنظمة كشف الإختراقات . اخترنا العمل مع نظام مفتوح المصدر یسمى snort. في ھذه الأطروحة إتخذنا نھجا لتقلیل معدل التحذیرات الكاذبة ھو أخذ المتغیرات و وضعیة الشبكة المحمیة بعین الإعتبار مثل الأجھزة الموثوقة داخل الشبكة ، توقیت حزم الشبكة ، الجھاز الذي أنشأ الاتصال .. إلخ. لقد صممنا برنامج التصفیة الخاص بنا الذي یأخذ تغییرات المذكورة داخل الشبكة التي وضعناھا كبیئة اختبار في الاعتبار. استخدمنا برنامج wireshark لالتقاط حزم الشبكة وقمنا بتمریرھا لنظام كشف الإختراقات لاكتشاف أي اختراق قد یكون حدث. ثم یقوم النظام بإنشاء سجلات تحتوي على تنبیھات حول أي حزم مشبوھة یجدھا ، ثم نقوم بإدخال ھذه الملفات في برنامجنا الذي یحلل ھذه السجلات من أجل تصفیة التحذیرات الكاذبة. لقد ً ھاجمنا شبكتنا عمدا من خلال ثغرة أمنیة معروفة للتأكد من أن بعض الحزم كانت ضارة بالفعل وللتأكد من أن برنامجنا لا يقوم بتصفية التحذير ات المتعلقة بهذا الهجوم. وجدنا اختلافًا كبيرًا في عدد التنبیھات قبل وبعد التصفیة. ھذه العملیة و نتائجھا مذكورة بتفصیل أكثر في جوھر ھذه الأطروحة.

# **Abstrait**

Le système de détection d'intrusion est un outil de sécurité bien connu, utilisé par les entreprises pour protéger leurs ressources et les services qu'elles fournissent contre la quantité massive de menaces informatiques pour lesquelles ces entreprises sont des cibles potentielles. Dans cette thèse nous essayons d'apporter un éclairage sur l'importance, les avantages et les inconvénients des IDS puis nous nous focaliserons sur l'un de ces inconvénients qui est le taux d'alertes faussement positives dans un IDS. Nous avons choisi de travailler avec un IDS open source appelé snort.  $L$ 'approche que nous adoptons afin de minimiser le taux de faux positifs consiste à considérer les changements de cotexte sur le réseau protégé comme les périphériques de confiance à l'intérieur du réseau, la synchronisation des paquets réseau, quel périphérique a lancé la communication, etc. Nous avons conçu notre logiciel de filtrage qui prend en compte lesdits changements de contexte à l'intérieur du réseau que nous avons aménagé comme banc d'essai. Nous avons utilisé wireshark pour capturer les paquets réseau et les avons transmis à snort pour détecter toute intrusion qui aurait pu se produire. Snort génère ensuite des fichiers journaux contenant des alertes sur tout paquet suspect, nous entrons ensuite ces fichiers dans notre logiciel qui analyse les journaux IDS afin de filtrer les fausses alertes. Nous avons intentionnellement attaqué notre réseau via une vulnérabilité connue pour nous assurer que certains des paquets étaient malveillants et pour tester que notre logiciel ne filtre pas les alertes générées par l'IDS concernant les paquets liés à cette attaque. nous avons constaté une différence significative dans le nombre d'alertes avant et après le filtrage. Le processus et les résultats sont tous mentionnés et détaillés dans le cœur de cette thèse.

# **Acknowledgments**

Thanks be to Allah, lord of all worlds then i would like to thank my supervisor Pr.Narhimene Boustia, for being a huge resource and support through my thesis. Thank you for being helpful and understanding, and being available for needed meetings. I would also like to thank Nadjah Chergui for providing necessary information and tools needed for my tests . And a special thanks to my family and my friend mohamed vadhel for providing help with the test bed layout and implementation.

# **List of Acronyms**

**IDS** Intrusion Detection System **NIDS** Network Intrusion Detection System **HIDS** Host Intrusion Detection System **IDMEF** Intrusion Detection Message Exchange Format

# **List of Figures**

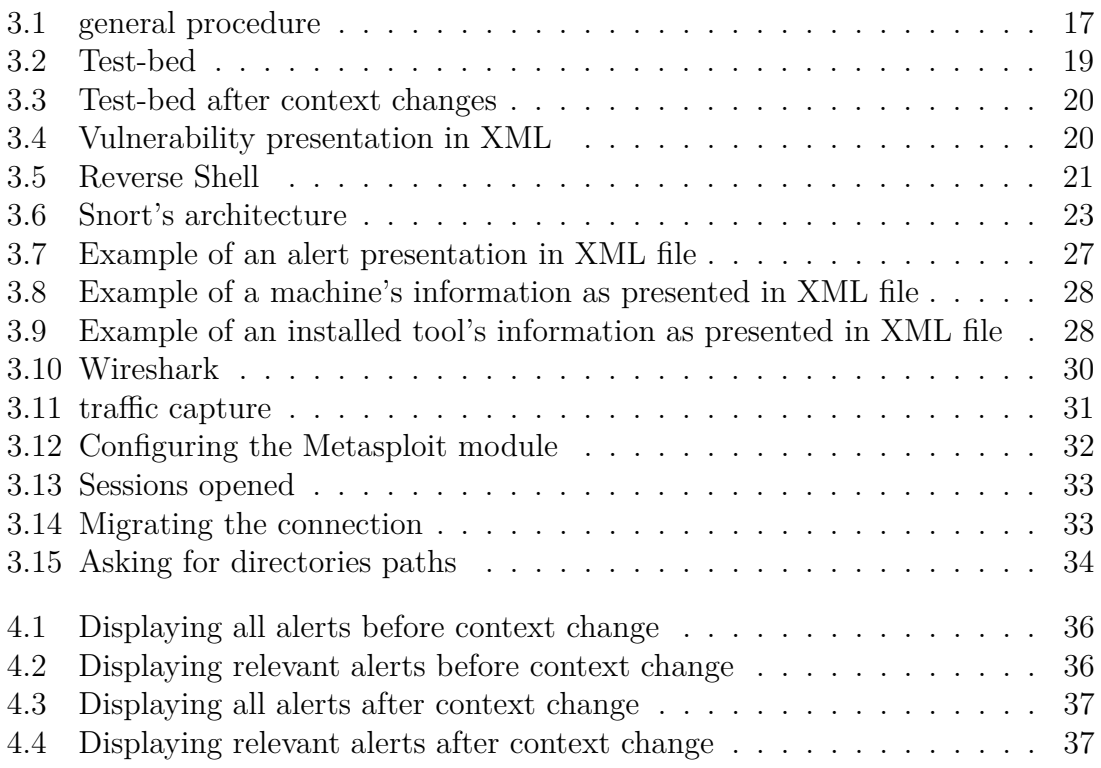

# **List of Tables**

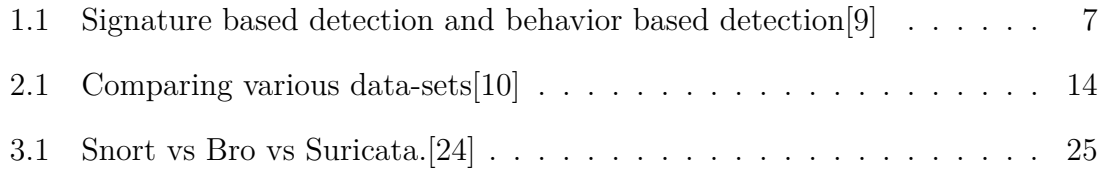

# **Contents**

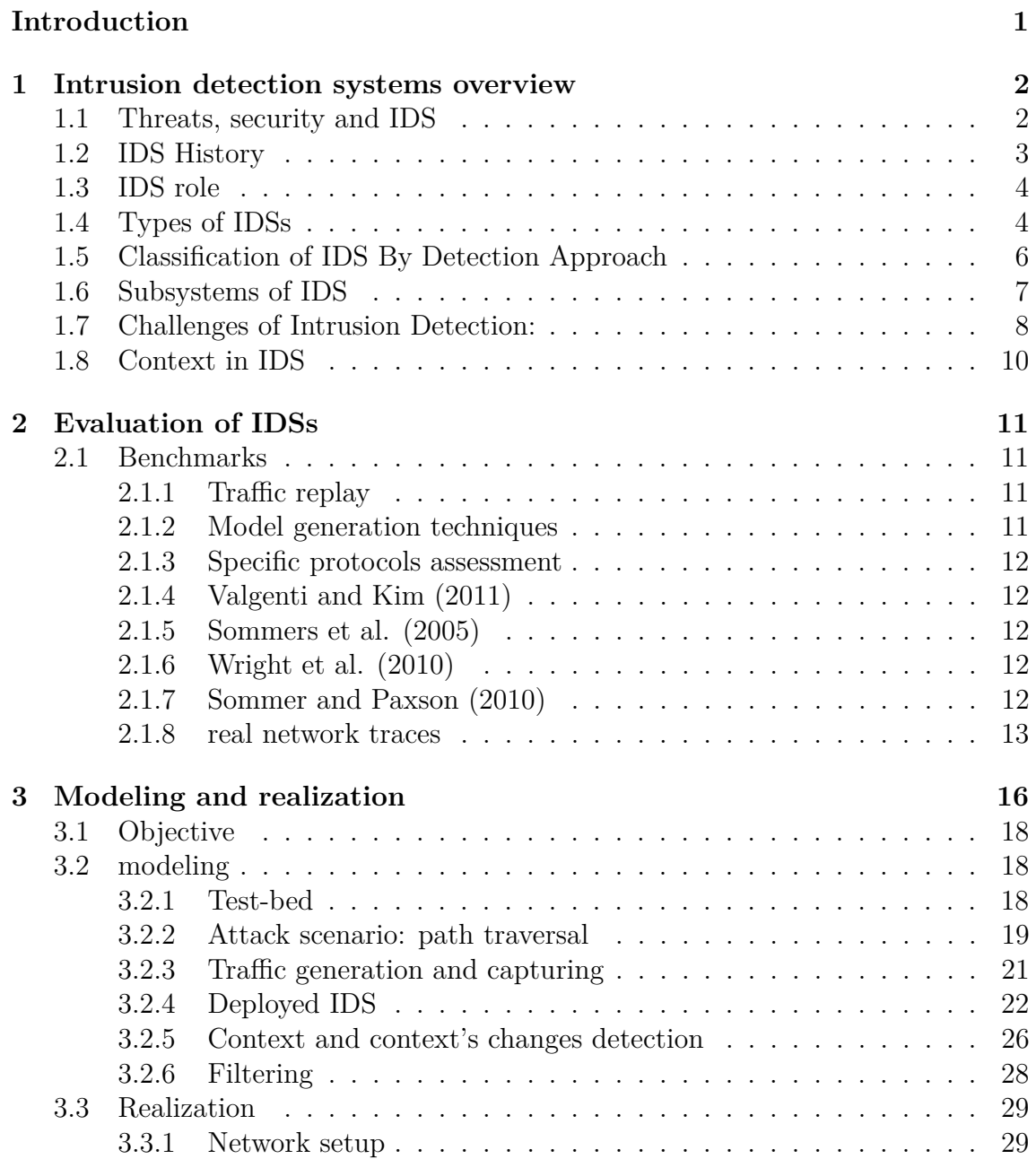

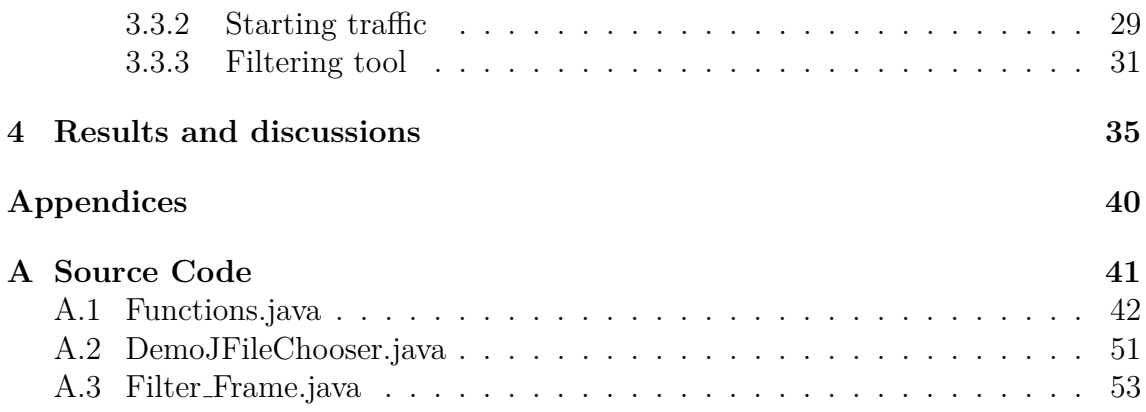

# **Introduction**

Intrusion detection is an important component of information security technology that helps in discovering, determining, and identifying unauthorized use, duplication, alteration, and destruction of information and information systems. Intrusion detection relies on the assumption that information and information systems under attack exhibit several distinguishable behavioral patterns or characteristics to that of the normal ones. Though intrusion detection technology is becoming ubiquitous in current network defense; it lacks basic definitions and mathematical understanding. Intrusion detection being subjective; each Intrusion Detection System (IDS) has a different classification and attack labeling mechanisms. It is most common for IDSs to alarm on any set of known attack behaviors. In the due course of determining whether a particular activity is normal or malicious, IDS fail to alarm a harmful activity (false negative) or alarm a harmless activity as malicious (false positive).

In this thesis we will concentrate on the false positives side. One of the causes for a false alarm is not considering the context and the context's alterations of the protected network which represents the operating systems and the features and programs on the network's devices. in the case where the IDS does not take the context into consideration some of the alarms raised will be harmless to the concerned network therefore increase the rate of false alarms. Our work will involve around minimizing the rate of false positives in IDSs alarms by filtering these alarms based on the context of the protected network.

In the first chapter we are going to talk about IDSs in general, the need to consider the context and it's alterations, then in the second chapter we are going to have an eye on how to evaluate an IDS and some of the existing benchmarks and the problem of these data-sets, in the third chapter we will talk about the attack scenario, its description and the test bed, and finally in the fourth chapter we have the results and discussions.

# **Chapter 1**

# **Intrusion detection systems overview**

The most popular way to detect intrusions has been done by using audit data generated by operating systems and by networks. Since almost all activities are logged on a system, it is possible that a manual inspection of these logs would allow intrusions to be detected. It is important to analyze the audit data even after an attack has occurred, for determining the extent of damage occurred, this analysis helps in attack trace back and also helps in recording the attack patterns for future prevention of such attacks. An intrusion detection system can be used to analyze audit data for such insights. This makes intrusion detection system a valuable real time detection and prevention tool as well as a forensic analysis tool.

# **1.1 Threats, security and IDS**

The amount of malicious traffic are increasing, and new threats are created every day. The threats are getting more and more serious, complex and sophisticated. There are no longer teenagers playing around creating viruses and worms that are the biggest problem for companies and organizations. Inside threats and organized cyber criminals looking for sensitive information, such as social security number and bank accounts, are some of the biggest problem today. These kinds of threats are getting worse, and companies need tools to prevent their system from being compromised.

When there are so many threats to be aware of, computer security becomes more and more important. The goal with computer security is to prevent property theft, corruption and natural disaster, and at the same time make sure that the information and property remain accessible for its intended users. As well, to protect valuable information and services from publication, tampering or collapse by unauthorized activities or untrustworthy individuals, and unplanned events.

Firewall is designed to deny or permit traffic based on preset rules. Even though if a firewall is well designed and configured, there exists threats that can pass through it. It could be malicious traffic that looks like normal traffic or cyber criminals hacking into the system. Most organizations find the need of additional hardware, software and network monitoring tools.

Antivirus is another computer security tool, which are designed to detect, prevent and remove malware. It is able to detect malware based on signatures and by anomaly detection. However, it is possible for a computer to be infected by new malware where there are no signature in the antivirus database.

When a new malware is detected, countermeasures can be put in place to block or rid your computer of this type of code. But sometimes it can be too late and the harm is already done. It is desirable to stop malware in an earlier phase. Firewall and antivirus used together gives a certain protection, but the question is if it is enough. Hackers can get passed a firewall, and computers can be infected and be compromised before the antivirus program detects it.

Companies need some software and hardware that monitors the network for malicious traffic, and stops it before it does any harm. Intrusion detection system is a device or software application that monitors the network and/or system activities for malicious activities or policy violations and produces reports to system administrator.

There are two ways of setting up an intrusion detection system. One is host based intrusion detection, and the other is network intrusion detection. A network intrusion detection system monitors incoming, outgoing and internal traffic. When malicious traffic is detected, alarms are created and sent as a report to network or system administrator. Snort, Bro and Suricata are three different open-source intrusion detection systems.[1]

## **1.2 IDS History**

Dorothy E. Denning, assisted by Peter G. Neumann, published a model of an IDS in 1986 that formed the basis for many systems today. Her model used statistics for anomaly detection, and resulted in an early IDS at SRI International named the Intrusion Detection Expert System (IDES), which ran on Sun workstations and could consider both user and network level data. IDES had a dual approach with a rule-based Expert System to detect known types of intrusions plus a statistical anomaly detection component based on profiles of users, host systems, and target systems. The author of "IDES: An Intelligent System for Detecting Intruders," Teresa F. Lunt, proposed adding an Artificial neural network as a third component. She said all three components could then report to a resolver. SRI followed IDES in 1993 with the Next-generation Intrusion Detection Expert System (NIDES).[2]

In 1990, the Time-based Inductive Machine (TIM) did anomaly detection using inductive learning of sequential user patterns in Common Lisp on a VAX 3500 computer.[3] The Network Security Monitor (NSM) performed masking on access matrices for anomaly detection on a Sun-3/50 workstation.[4] The Information Security Officer's Assistant (ISOA) was a 1990 prototype that considered a variety of strategies including statistics, a profile checker, and an expert system.[5] The Network Anomaly Detection and Intrusion Reporter (NADIR), in 1991, was a prototype IDS developed at the Los Alamos National Laboratory's Integrated Computing Network (ICN), and was heavily influenced by the work of Denning and Lunt.<sup>[6]</sup> NADIR used a statistics-based anomaly detector and an expert system.

The Lawrence Berkeley National Laboratory announced Bro in 1998, which

used its own rule language for packet analysis from libpcap data.[7] Network Flight Recorder (NFR) in 1999 also used libpcap.

APE was developed as a packet sniffer, also using libpcap, in November, 1998, and was renamed Snort one month later. Snort has since become the world's largest used IDS/IPS system with over 300,000 active users.[8] It can monitor both local systems, and remote capture points using the TZSP protocol.

### **1.3 IDS role**

An IDS monitors and records events in a computer system, performs analysis to determine if the events are security incidents, alerts security practitioners of potential threats, and produces event reports [31]. If the IDS also includes mechanisms to block detected intrusions from entering the organizational infrastructure, it is referred to as an intrusion prevention system (IPS). Security practitioners interact with the IDS through a console, which may be used to either perform administrative functions, such as configuration of sensors, and/or to support event monitoring and analysis. Intrusion can be defined as a process of accessing someone's personal property or data or information without proper access. Since the data or information is widely available online through websites or computer programs, this method of storing data increases the security risks in huge quantity. According to Symantec report , around 60,000 websites are available online, thus a person no longer need to be a gem in hacking, just download and run the hacking program, make some settings and you are done. In order to secure the companies or individual's data, firewalls are being installed, but they do not serve the purpose of defending the data from attacks or intruders. The main aim of the firewall is to filter the traffic but they cannot block all the traffic. Also once the traffic passed through the firewall there is no such mechanism available that traffic will be monitored inside the network for rest processing. Also firewall only detects external traffic coming to it, but does not detect the internal attacks. Thus it became very much important for an organization to install both firewall and intrusion detection system to secure their assets and information from attackers.

## **1.4 Types of IDSs**

There are broadly two types of Intrusion Detection systems. These are host based Intrusion Detection System and network based Intrusion Detection System. A Host based Intrusion Detection system has only host based sensors for monitoring and analyzing the internals of a computing system as well as the network packets on its network interfaces and a network based Intrusion detection system has networkbased sensor that monitors and analyzes all incoming network traffic.

#### **1.4.1 Network based IDSs (NIDS)**

Network intrusion detection system analyzes network traffic to detect abnormal traffic based on statistics, or common hacking signatures such as DoS (denial of service) attack, TCP/UDP port scan, ping sweeps, DNS zone transfers, e-mail reconnaissance, OS identification, account scans, etc.

#### **Characteristics**

**Lower cost of ownership:** Network based IDS can be deployed for each network segment. An IDS monitors network traffic destined for all the systems in a network segment. This nullifies the requirement of loading software at different hosts in the network segment. This reduces management overhead, as there is no need to maintain sensor software at the host level.

**Detect network based attacks:** Network based IDS sensors can detect attacks, which host-based sensors fail to detect. A network based IDS checks for all the packet headers for any malicious attack. Many IP-based denial of service attacks like TCP SYN attack, fragmented packet attack etc. can be identified only by looking at the packet headers as they travel across a network. A network based IDS sensor can quickly detect this type of attack by looking at the contents of the packets at the real time.

**Retaining evidence:** Network based IDS use live network traffic and does real time intrusion detection. Therefore, the attacker cannot remove evidence of attack. This data can be used for forensic analysis. On the other hand, a host-based sensor detects attacks by looking at the system log files. Lot of hackers are capable of making changes in the log files so as to remove any evidence of an attack.

**Detection of failed attacks:** A network based IDS sensor deployed outside the firewall (as shown in picture1 above) can detect malicious attacks on resources behind the firewall, even though the firewall may be rejecting these attempts. This information can be very useful for forensic analysis. Host based sensors do not see rejected attacks that could never hit a host inside the firewall.

#### **1.4.2 Host based IDSs (HIDS)**

Host intrusion detection system is software running on a computer to detect anomalous activity. HIDS monitors system, event, and security log files generated in the operating system to look for attack signatures, specific patterns that usually indicate malicious intent.

#### **Characteristics**

**Protects system files:** The host based Intrusion detection systems on the other hand works off the hosts. The host based sensor is software running on the host being protected. It monitors system audit and event logs. When any of these files change, the IDS sensor compares the new log entry with attack signatures to see if there is a match. In case a match is found, the sensor notifies the management console.

**Authorization verification:** The host-based sensors do not do any packet level analysis. Instead, they monitor system level activities. For example, an unauthorized user (other than administrator) changing registry files in a Windows NT system, or changing /etc/password or /etc/shadow file in a Unix system, a user trying to login at 7:00 pm, although he or she is allowed to login only between 9:00 am and 5:00 pm.The host-based sensors monitor these kinds of activities and if it finds any anomaly, respond with administrator alerts.

**Ports and executable scanning:** Host based IDS have grown over the years. Some hosts based IDS systems checks key system files and executables via checksums at regular intervals for unexpected changes. Some products listen to port based activity and alert administrators when specific ports are accessed.

## **1.5 Classification of IDS By Detection Approach**

It is also possible to classify IDS based on detection approach:

#### **1.5.1 Signature-based detection**

It is also known as misuse detection. So misuse detection is Signature based IDS where detection of intrusion is based on the behaviors of known attacks like antivirus software. Antivirus software compares the data with known code of virus. In Misuse detection, pattern of known malicious activity is stored in the data-set and identify suspicious data by comparing new instances with the stored pattern of attacks.

#### **1.5.2 Anomaly-based detection:**

It is different from Misuse detection. Here baseline of normal data in network data in network for example, load on network traffic, protocol and packet size etc is defined by system administrator and according to this baseline, Anomaly detector monitors new instances. The new instances are compared with the baseline, if there is any deviation from baseline, data is notified as intrusion. For this reason, it is also called behavior based Intrusion detection system.

Table 1 Compares between signature based detection and behavior based detection.

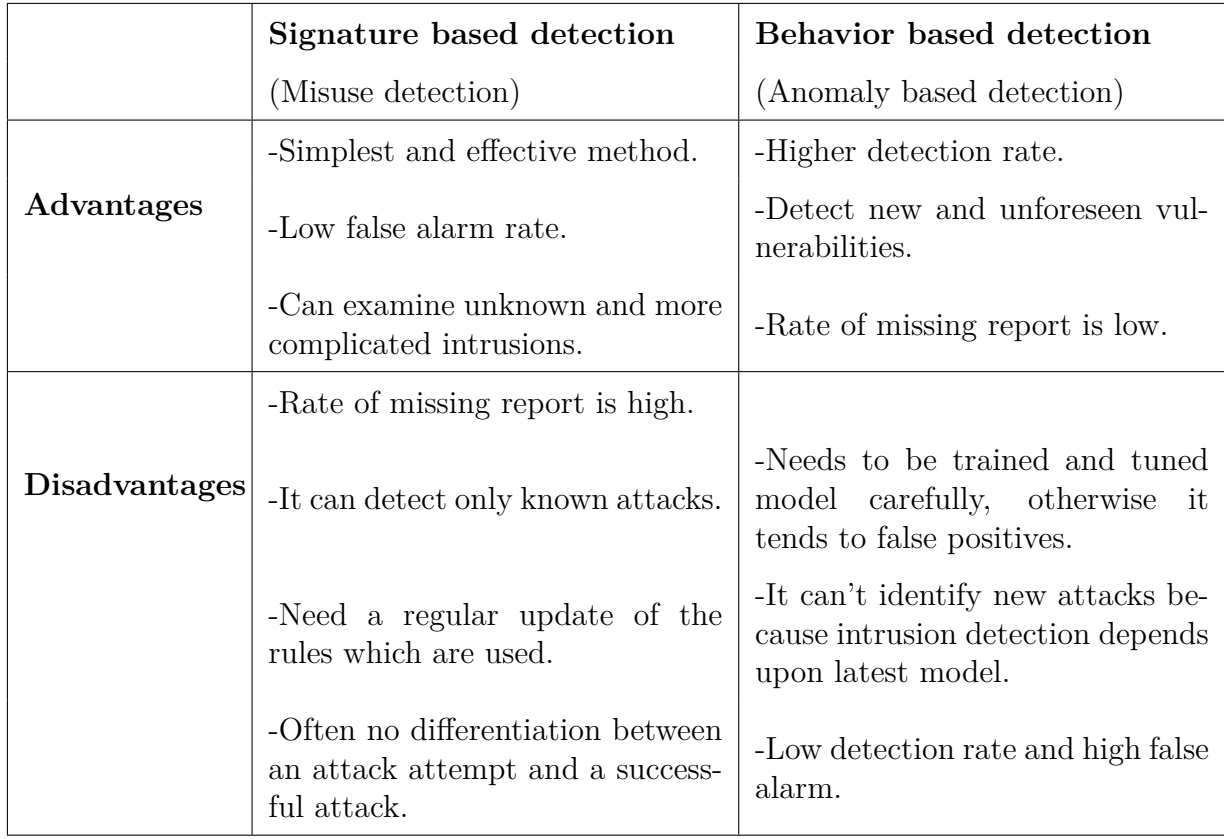

Table 1.1: Signature based detection and behavior based detection[9]

## **1.6 Subsystems of IDS**

There are three primary subsystems that make up intrusion detection system: the packet decoder, the detection engine, and the logging and alerting subsystem. These subsystems will provide a portable packet sniffing and filtering capability. Program configuration, rules parsing, and data structure generation takes place before the sniffer section is initialized, keeping the amount of per packet processing to the minimum required to achieve the base program functionality.

### **1.6.1 Packet Decoder**

The decode engine will be organized around the layers of the protocol stack present in the supported data-link and TCP/IP protocol definitions. Each subroutine in the decoder imposes order on the packet data by overlaying data structures on the raw network traffic. These decoding routines get called in order through the protocol stack, from the data link layer up through the transport layer, finally ending at the application layer. Speeds get emphasized in this section, and the majority of the functionality of the decoder consists of setting pointers into the packet data for later analysis by the detection engine. It will provide decoding capabilities for Ethernet, raw (PPP) data-link protocols.

#### **1.6.2 Detection Engine**

System maintains its detection rules in a two dimensional linked list of what will be termed Chain Headers and Chain Options. These are lists of rules that will be condensed down to a list of common attributes in the Chain Headers, with the detection modifier options contained in the Chain Options. For example, if forty five CGI-BIN probe detection rules are specified in a given detection file, they generally all share common source and destination IP addresses and ports. To speed the detection processing, these commonalities are condensed into a single Chain Header and then individual detection signatures are kept in Chain Option structures. These rule chains will be searched recursively for each packet in both directions. The detection engine checks only those chain options which have been set by the rules parser at run-time. The first rule that matches a decoded packet in the detection engine triggers the action specified in the rule definition and returns.

#### **1.6.3 Logging and Altering**

The alerting and logging subsystem will be selected at run-time. The logging options can be set to log packets in their decoded, human readable format to an IP-based directory structure, or in tcpdump binary format to a single log file. The decoded format logging will allow fast analysis of data collected by the system. The tcpdump format is much faster to record to the disk and should be used in instances where high performance is required. Logging can also be turned off completely, leaving alerts enabled for even greater performance improvements. Alerts may be sent to system log, logged to an alert text file in two different formats, or sent as popup messages.

### **1.7 Challenges of Intrusion Detection:**

Intrusion detection systems in theory looks like a defense tool which every eorganization needs. However there are some challenges the organizations face while deploying an intrusion detection system. These are discussed below.

#### **1.7.1 necessity for human intervention**

IDS technology itself is undergoing a lot of enhancements. It is therefore very important for organizations to clearly define their expectations from the IDS implementation. IDS technology has not reached a level where it does not require human intervention. Of course today's IDS technology offers some automation like notifying the administrator in case of detection of a malicious activity, shutting the malicious connection for a configurable period of time, dynamically modifying a router's access control list in order to stop a malicious connection etc. But it is still very important to monitor the IDS logs regularly to stay on top of the occurrence of events. Monitoring the logs on a daily basis is required to analyze the kind of malicious activities detected by the IDS over a period of time. Today's IDS has not yet reached the level where it can give historical analysis of the intrusions detected

over a period of time. This is still a manual activity. It is therefore important for an organization to have a well-defined Incident handling and response plan if an intrusion is detected and reported by the IDS. Also, the organization should have skilled security personnel to handle this kind of scenario.

#### **1.7.2 Various deployment options for various needs**

The success of an IDS implementation depends to a large extent on how it has been deployed. A lot of plan is required in the design as well as the implementation phase. In most cases, it is desirable to implement a hybrid solution of network based and host based IDS to benefit from both. In fact one technology complements the other. However, this decision can vary from one organization to another. A network based IDS is an immediate choice for many organizations because of its ability to monitor multiple systems and also the fact that it does not require a software to be loaded on a production system unlike host based IDS. Some organizations implement a hybrid solution. Organizations deploying host based IDS solution needs to keep in mind that the host based IDS software is processor and memory intensive. So it is very important to have sufficient available resources on a system before installing a host based sensor on it.

#### **1.7.3 Sensor to manager ratio**

It is important to take care of sensor to manager ratio. There is no thumb rule as such for calculating this ratio. To a large extent it depends upon how many different kinds of traffic is being monitored by each sensor and in what environment. Lot of organizations deploy a 10:1 ratio. Some organizations go for 20:1 and some others 15:1. It is very important to design the baseline policy before starting the IDS implementation and avoid false positives. A badly configured IDS sensor may send a lot of false positives to the console and even a 10:1 or even better sensor to console ratio can be inadequate.

#### **1.7.4 Switched environments and NIDS**

While deploying a network based IDS solution, it is important to keep in mind one very important aspect of the network based IDS in switched environment. Unlike a HUB based network, where a host on one port can see traffic in and out of every other port in the HUB, in a switched network however, traffic in and out of one port can not be seen by a host in another port, because they are in different collision domains. A network based IDS sensor needs to see traffic in and out of a port to detect any malicious traffic. In a switched environment, port mirroring or spanning is required to achieve this. One entire VLAN can be spanned to one port on which the network based IDS sensor is installed. Although this is a solution, there may be performance issues for a busy network. If all the 10/100 Mbps ports in a VLAN are mirrored to another 10/100 Mbps port in the VLAN, the IDS sensor may drop traffic, as the combined traffic of all the ports could be more than 100 Mbps. Now, Gigabit port speed being available, this becomes an even more difficult challenge.

Cisco systems has an IDS module for Catalyst 6000 series switch which can sit on the switch back plane and can monitor traffic right off the switch back plane. But this solution is yet to scale to Gigabit speed. This module supports traffic only up to 100 Mbps as of now. The portability of network based IDS in a switched environment is still a concern. For that our architecture will contain host-based IDSs.

## **1.8 Context in IDS**

IDSs generate large volumes of data, which subsequently security practitioners need to inspect. This information is presented in textual form, as is the case for most of the existing commercial IDSs, then this places a high burden on the practitioners to make sense of the data. So IDSs require a lot of work and time resources. This demand for resources happens both in the pre-processing IDS set-up phase and the monitoring and analysis phases. One of the main reasons for this time consumption is that IDSs generate alerts without considering the stat of the network it's deployed for, this results in increase of non-relevant alerts that consume the security practitioner's time analyzing them.

#### **1.8.1 Context definition**

By saying context we refer to all information about the protected network which contain informations about the ip address existing inside the network, operating systems on the network's machines, opened ports, available protocols, tools and programs installed each machine.

#### **1.8.2 context Importance**

To reduce the amount of time and work required from the security practitioners we suggest introducing the context detection to automate a filtering process upon the alerts generated by the IDS. This filtering process improves not only time consumption but also the detection rate and reduces the rate of false positives (non-relevant alerts) in IDS.

#### **1.8.3 Context changes**

The context of a given network is not always consistent as the number of machines in an organization may increase or decrease and each machine may have changes concerning it's operation system, open new ports or close old ones and installing, uninstalling or updating some tools or programs. If this observation is not taken into consideration, this filtering approach may become useless in the case where it does not filter alerts that do not affect the protected network or even worse become harmful where it filters relevant alerts to the protected network. For that context changes detection should also be part of this work.

in the next chapter we will discus IDSs evaluation and existing benchmarks.

# **Chapter 2 Evaluation of IDSs**

Evaluating intrusion detection systems is very important on enhancing the computer security. It provides essential data and conclusions to help developers improving their IDS and enable users to know the capability and limitations of the IDS which is in use. In the real world, most Intrusion Detection Systems are implemented based on some unproven assumption concerning system performances . Installing an IDS program without careful evaluation may bring potential risks, since people may relax vigilance on those assumptions and neglect to construct some effective security posture that make use of detection and prevention mechanisms. Evaluating intrusion detection systems enable scientists to study the way an intrusion detection system detects, monitors and, possibly, prevents attacks in run-time. In addition, they could collect the result of attacks in the experiment of an evaluation. This is helpful for scientists to find out the methods about repairing damages of computer system; they can also study attack mechanisms of the malware.

## **2.1 Benchmarks**

Most existing work on network traffic generation have not focused on applicability in the area of Network Security and evaluation of anomaly-based techniques.

#### **2.1.1 Traffic replay**

The authors in Hong and Wu (2005) introduce a tool to replay previously recorded TCP sessions and adjust the replay according to a set of traffic parameters. Their work is focused on re-modeling traffic replay.

#### **2.1.2 Model generation techniques**

Cao et al. (2004); Lan and Heidemann (2002); Weigle et al. (2006) attempt to model a set of features from observed real traffic and use it to generate statistically similar distributions in simulation environments. Apart from the fact that they do not address actual traffic generation, their center focus is on extracting distributions on a wide-area scale.

#### **2.1.3 Specific protocols assessment**

Kayacik and Zincir-heywood (2005); Mutz et al. (2003); Sommers et al. (2004); Sommers et al. (2005); Valgenti and Kim (2011) explore methods to assess firewalls and IDSs on specific protocols.

#### **2.1.4 Valgenti and Kim (2011)**

Authors use IDS signature sets to create traffic with payloads that partially match the signatures.

#### **2.1.5 Sommers et al. (2005)**

the authors describe a traffic generation framework to evaluate stateful, protocolaware intrusion detection systems by employing a trust-based strategy to separate normal traffic from malicious activity in a given trace. The malicious portion of their traffic is generated via their previous work (Sommers et al., 2004) which defines a framework to flexibly compose attack traffic. Their method, however, is limited to generating simple attack vectors and thus is incapable of being applied to a test-bed environment for the generation of sophisticated intrusions. These types of intrusions include reconnaissance, multiple step attacks, host pivoting, tunneling or the generation of an infrastructure as seen in botnets.

#### **2.1.6 Wright et al. (2010)**

authors construct Markov chain models of the way real users interact with each application in terms of event ID, process ID, and arrival time of each COM (Component Object Model) event on a given system. This model is then used to generated event streams and drive applications. Their central idea revolves around simulating the behavior of a user at the operating system GUI-based application level while interacting with lightweight server-side honeypots which simulate local and remote servers. Thus, network activity is a by-product of application execution.

#### **2.1.7 Sommer and Paxson (2010)**

It is worthy to note that this work have made interesting observations on anomalybased network intrusion detection mechanisms and have provided recommendations to further improve research in this field. As part of their recommendations, they state that the main objective of evaluation is to gain insight into a system's capabilities and how it functions. They indicate that in order to do so, data-sets play a key role in demonstrating how well a system behaves. However, they also acknowledge the fact that obtaining such data-sets is very difficult and must be done in collaboration with network operators in return for potential viable results.

#### **2.1.8 real network traces**

This includes CAIDA (CAIDA, 2011), PREDICT (RTI International, 2011), The Internet Traffic Archive (Lawrence Berkeley National Laboratory, 2010), LBNL traces (Lawrence Berkeley National Laboratory and ICSI,), DARPA datasets(Lincoln Laboratory, 2011), KDD'99 datasets (University of California, 2011), and DEF-CON(The Shmoo Group, 2011). Although many of these traces are invaluable to the research community, many, if not all, fail to satisfy one or more of the objectives.

#### **CAIDA**

CAIDA collects many different types of data and makes it available to the research community. Most of CAIDA's data-sets are very specific to particular events or attacks. Many of its longer traces are anonymized backbone traces with their payload, sometimes their protocol information, destination, and so forth completely removed. All of the data-sets mentioned above have similar shortcomings which will no doubt affect their effectivity as bench-marking data-sets. From other aspects, data-sets provided by The Internet Traffic Archive suffer from heavy anonymization and lack the necessary packet information. In addition, they are mostly from the 90's which requires further analysis as to whether they still represent today's traffic patterns.

#### **LBNL**

LBNL's internal enterprise traces are full header network traces, without payload and suffer from heavy anonymization to the extend that scanning traffic has been extracted and separately anonymized as to remove any information which could identify an individual IP.

#### **DARPA**

The series of DARPA data-sets were constructed for network security purposes, to simulate the traffic seen in a medium sized US Air Force base. Upon careful examination of DARPA'98 and '99 in Mchugh (2000) and Brown et al. (2009), many issues have been raised including their failing to resemble real traffic, and numerous irregularities due to the synthetic approach to data generation and insertion into the dataset.

#### **KDD'99**

The KDD'99 dataset is also built based on the data captured in DARPA'98 which nonetheless suffers from the same issues.

#### **DEFCON**

The DEFCON dataset are also commonly used for evaluation of IDSs. The traffic produced during their Capture The Flag (CTF) competition is very different from the real-world network traffic since it mainly consists of intrusive traffic as opposed to normal background traffic. Due to this short-coming, this dataset is usually used for evaluation of alert correlation techniques.

Table 2.1 summarizes the comparison between the aforementioned datasets All Datasets except for DEFCON were captured or generated over a realistic network configuration. However, DARPA-99 and KDD-99 do not contain a consistent trace due to post-capture synthetic attack traffic insertion. Most available datasets are unlabeled as labeling is laboursome and requires conducting a comprehensive search to tag malicious activity. Although Intrusion Detection Systems help to reduce the work, there is no guarantee that all malicious activity is labeled. This has been a major issue with all data-sets and one of the reasons behind the post-insertion of attack traffic in DARPA-99, so that malicious traffic can be labeled in a deterministic manner.

|                                               |          | Realistic<br>network<br>configu-<br>ration | Realistic<br>traffic | labeled<br>data-set | total<br>inter-<br>action<br>capture | complete<br>capture | Diverse<br>mul-<br>tiple<br>attack<br>scenar-<br>ios |
|-----------------------------------------------|----------|--------------------------------------------|----------------------|---------------------|--------------------------------------|---------------------|------------------------------------------------------|
| <b>CAIDA</b><br>(large)<br>traffic data-sets) |          | Yes(a)                                     | Yes                  | N <sub>o</sub>      | No(c)                                | No(f)               | No(b)                                                |
| Internet Traffic                              | BC       | Yes(a)                                     | Yes                  | N <sub>o</sub>      | Yes                                  | No(g)               | No(b)                                                |
| Archive                                       | The rest |                                            |                      |                     | N <sub>o</sub>                       | No(e)               |                                                      |
| <b>LBNL</b>                                   |          | Yes(a)                                     | Yes                  | N <sub>o</sub>      | No(d)                                | No(h)               | No(b)                                                |
| DARPA-99<br>KDD-99                            |          | Yes                                        | N <sub>o</sub>       | Yes                 | Yes                                  | Yes                 | Yes(i)                                               |
| <b>DEFCON</b>                                 |          | $\rm No$                                   | No(j)                | N <sub>o</sub>      | Yes                                  | Yes                 | Yes                                                  |

Table 2.1: Comparing various data-sets[10]

(a) No network configuration information available.

(b) Basic captured network traces.

(c) Only external traffic seen on the backbone.

(d) Inter-subnet traffic only.

(e) No payload available. Most are simply reduced/summarized trace information.

Local IP addresses are usually renumbered.

(f) No payload available. In some cases, protocol information, destination, and flags have been also been removed.

(g) Contain no packet contents and no host or protocol information.

(h) No payload available. Suffers from heavy anonymization.

- (i) Does not necessarily reflect current trends.
- (j) Only intrusive traffic.

The most important aspects of evaluating IDSs are the rate of true positives where the IDS alerts on a malicious activity which is in fact malicious, the rate of true negatives where the IDS ignores an activity which is in fact harmless, the rate of false positives where the IDS alerts on a malicious activity which is in fact harmless and the rate of false negatives where the IDS ignores an activity which is in fact malicious. The efficiency of an IDS is improved by maximizing the rate of true positives and minimizing the rate of false negatives and the rate of false positives which is the focus of our thesis.

# **Chapter 3 Modeling and realization**

This chapter consists of two major sections modeling and realization. The first presents the preparation, tools to be used and then setting up the network for the realization stage. In the realization section we will go through the details of the work that's been done. Figure 4 illustrates in general the steps of this work.

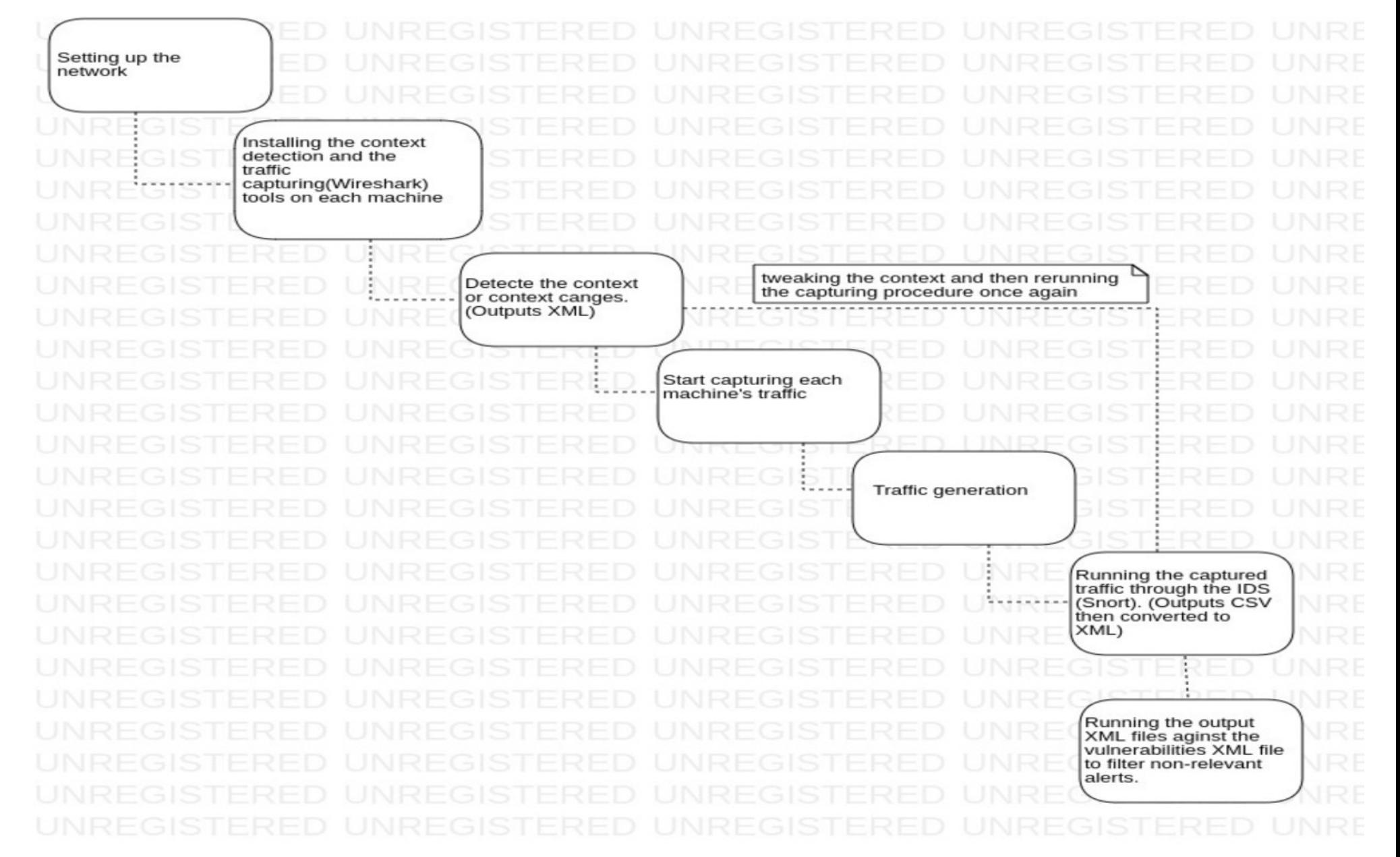

Figure 3.1: general procedure

## **3.1 Objective**

Our objective here is to propose a method that reduces the number of false alarms and generate a base of attack that manipulates the change of context. Intrusion detection systems aim to analyze the actions that occur in a computer network to detect intrusion attempts. However, the success of an attack is based on the existence of vulnerabilities exploited by the attacker. These vulnerabilities are identified by a set of contextual information such as installed services, applications, network topology, and so on. One of the biggest problems with IDSs is the sheer number of alerts generated, which includes a large percentage of false positives. Alerts are relevant if the attack exploits existing vulnerabilities in that network. However, this information changes frequently. Therefore, to improve the detection rate and reduce the number of false positive alerts, we aim in this project to propose a method that reduces the number of false alarms and that can detect the change of context. In order to validate this method, we need to generate a context-based attack database that can describe the context change that does not exist in the other attack databases.

## **3.2 modeling**

The following subsections will contain details about the network that will be used as the test-bed, the attack used to evaluate the IDS efficiency, Traffic generation and capturing, the IDS we used for the purpose of this thesis, how to collect information about the context of our network and then alerts filtering procedure.

#### **3.2.1 Test-bed**

A challenge we encountered during the installation and configuration process was determining an appropriate test bed environment for the IDS. In general, an IDS must be installed in a real environment to have a sense of its benefits. To deal with the complexity of validating IDS configuration, we suggested testing the IDS in a smaller network, as to reduce the amount of traffic to contend with when testing. The architecture of our network consists of 4 machines connected to each other and to the internet through a switched modem.The first machine is the attacker machine running Kali Linux with the ip address 192.168.8.121, the second one runs windows 7 with the ip address 192.168.8.122 acting as the server and administrator device for monitoring, the third runs windows 8.1 having 192.168.8.123, the forth also is running windows 10 with the ip 192.168.8.124. The second and forth machines have a vulnerable versions of WinRAR installed in them which allows the extraction of ACE extension files but the third machine has the fixed version of WinRAR that does not treat ACE files as archive files, so no extraction option is permitted.

Then after running the initial test we made some tweaks on the network to insure that the idea of detecting context changes is necessary and does work. The changes made were adding a fifth machine and removing the vulnerability from one of the vulnerable machines.

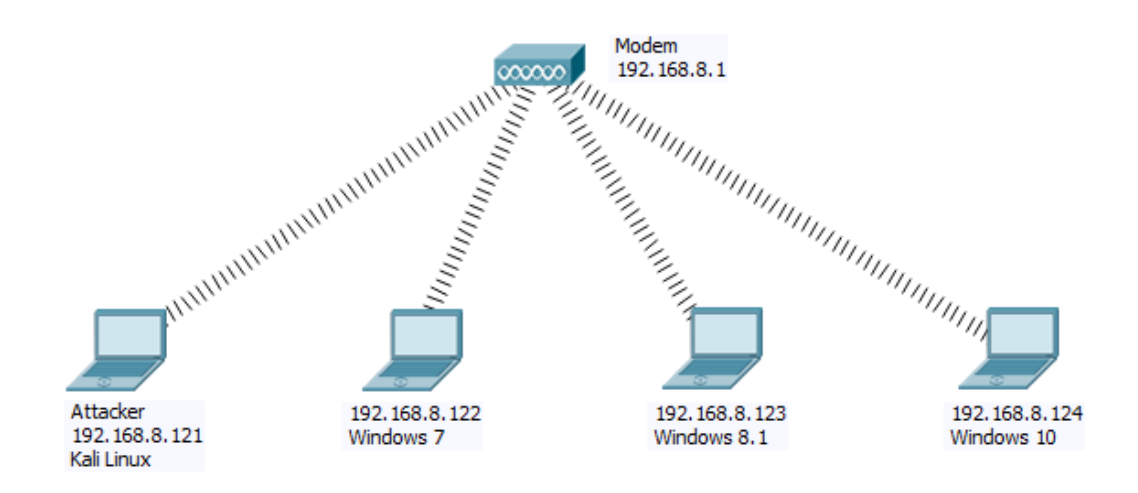

Figure 3.2: Test-bed

#### **3.2.2 Attack scenario: path traversal**

Path traversal attack (also known as directory traversal) aims to access files and directories that are stored outside the root folder. In the WinRAR tool versions prior to and including 5.61. when crafting the filename field of the ACE format (in UNACEV2.dll) there is a path traversal vulnerability. When the filename field is manipulated with specific patterns, the destination (extraction) folder is ignored, thus treating the filename as an absolute path. For this purpose we used the Metasploit framework that is preinstalled in Kali Linux distribution.

#### **Metasploit framework**

The metasploit framework is a sub project of the open source Metasploit project, and the metasploit project is known for anti forensics, penetration testing and evasions tools that provide the infrastructure, content, and tools to perform penetration tests and extensive security auditing. A module in Metasploit is a standalone code, or software, that extends functionality of the Metasploit Framework, it can be an exploit, auxiliary, payload, no operation payload (NOP), or post-exploitation module. The module type determines its purpose. For example, any module that opens a shell on a target is an exploit module.[16] The framework is a tool for developing and executing exploit code against a remote target computer. Some of the most known exploits can be found in the metasploit framework. It can be used by security researchers to find potential vulnerabilities, but it can also be used by cyber

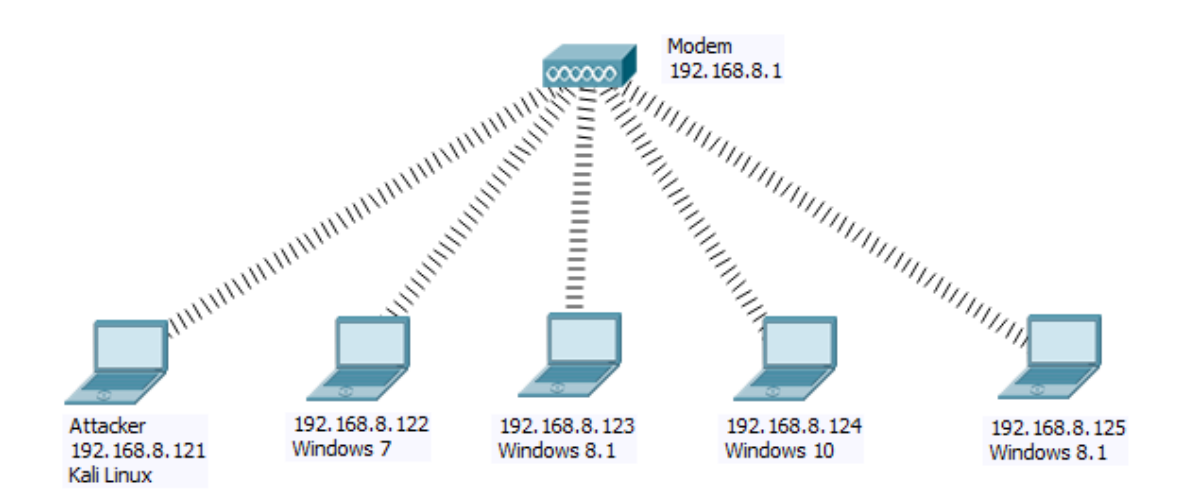

Figure 3.3: Test-bed after context changes

```
\leqApp\geq<Reference>CVE-2018-20250</Reference>
<AppName>WinRAR</AppName>
<AppVersion>5.61</AppVersion>
<OsPlatform>Windows</OsPlatform>
<OsVersion>All</OsVersion>
\leqApp>
```
Figure 3.4: Vulnerability presentation in XML

criminals to break into systems. When used by security researchers, vulnerabilities in systems can be found and fixed. From the version 3.0, the metasploit framework have started to include fuzzing tools, which discover software vulnerabilities, rather than writing exploits for currently public bugs. The framework is run by first choosing and configuring an exploit, checking whether the intended target system is susceptible to the chosen exploit, choosing the encoding technique to encode the payload so that the intrusion prevention system (IPS) will not catch the encoded payload, and executing the exploit. The possibility to combine any exploit with any payload is a major advantage, since it facilitates the tasks of attackers, exploit writers and payload writers.

The module that exploits the ACE vulnerability will attempt to extract a payload to the startup folder of the current user. It is limited such that we can only go back one folder. Therefore, for this exploit to work properly, the user must extract the supplied ACE file from one folder within the user profile folder (e.g. Desktop or Downloads). User restart is required to gain a shell.

#### **Reverse shell**

A reverse shell is a type of shell in which the target machine communicates back to the attacking machine. The attacking machine has a listener port on which it receives the connection, which by using, code or command execution is achieved.

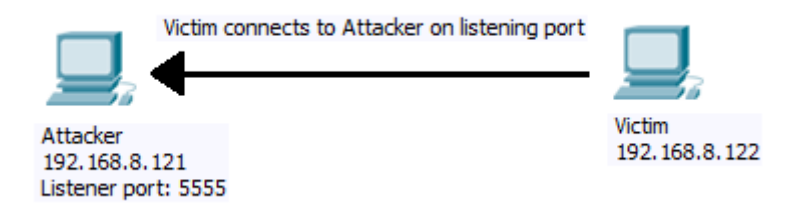

Figure 3.5: Reverse Shell

#### **3.2.3 Traffic generation and capturing**

The traffic that the IDS is going to be tested by must be a combination of normal traffic and malicious traffic to be able to have realistic result that can be projected on real world situations.

#### **Background traffic**

To determine the rate of non-relevant alerts it's necessary that the traffic generated is not just the attack scenario. We had the machines communicating and downloading files from the server as well as generating normal web and mail traffic.

#### **Capturing**

Capturing traffic facilitate the testing procedure, instead of generating traffic multiple times for multiple tests we can capture the traffic once in a pcap (The libpcap file format is the main capture file format used in TcpDump/WinDump, snort, and many other networking tools.[23]) file and then run as much tests as required to reach our objective. A well known tool for traffic capturing is Wireshark.

**Wireshark** Wireshark is the world's foremost and widely-used network protocol analyzer. It displays what's happening on a network at a microscopic level and is the de facto (and often de jure) standard across many commercial and non-profit enterprises, government agencies, and educational institutions. Wireshark development thrives thanks to the volunteer contributions of networking experts around the globe and is the continuation of a project started by Gerald Combs in 1998. Wireshark has a rich feature set which includes the following:

- Deep inspection of hundreds of protocols, with more being added all the time.
- Live capture and offline analysis
- Standard three-pane packet browser
- Multi-platform: Runs on Windows, Linux, macOS, Solaris, FreeBSD, NetBSD, and many others
- Captured network data can be browsed via a GUI, or via the TTY-mode TShark utility
- The most powerful display filters in the industry
- Rich VoIP analysis
- Read/write many different capture file formats: tcpdump (libpcap), Pcap NG, Catapult DCT2000, Cisco Secure IDS iplog, Microsoft Network Monitor, Network General Sniffer® (compressed and uncompressed), Sniffer® Pro, and NetXray®, Network Instruments Observer, NetScreen snoop, Novell LANalyzer, RADCOM WAN/LAN Analyzer, Shomiti/Finisar Surveyor, Tektronix K12xx, Visual Networks Visual UpTime, WildPackets EtherPeek/TokenPeek/AiroPeek, and many others
- Capture files compressed with gzip can be decompressed on the fly
- Live data can be read from Ethernet, IEEE 802.11, PPP/HDLC, ATM, Bluetooth, USB, Token Ring, Frame Relay, FDDI, and others (depending on your platform)
- Decryption support for many protocols, including IPsec, ISAKMP, Kerberos, SNMPv3, SSL/TLS, WEP, and WPA/WPA2
- Coloring rules can be applied to the packet list for quick, intuitive analysis
- Output can be exported to XML, PostScript®, CSV, or plain text[22]

#### **3.2.4 Deployed IDS**

To chose which one of the available IDSs fits our needs we should start by comparing them. A vast verity of IDSs are available for commercial, research and personal use. Open-source IDSs are the easiest IDSs to obtain so we sought the comparison between three of the most known of them which are Snort, Bro and Suricata.

#### **Snort**

Snort was created by Martin Roesch in 1998, and is an open source network intrusion detection and prevention system. Snort can be used in three different ways; as a packet sniffer like tcpdump, a packet logger or as a network intrusion detection and prevention system. When used as a packet sniffer, Snort will read network packets and display them on the console, and when used as packet logger Snort

will log packets to disk. In intrusion detection mode it will monitor the network traffic and analyze the traffic against a rule set defined by the user. In intrusion detection mode, Snort uses a number of rules that define anomalous traffic. Most of these rules are made by Sourcefire, and other rules are made by the community, and it is possible to make own rules as well. In addition to rules, Snort has several preprocessors which enable modules to view and alter packets before they get inspected by the intrusion detection system. When running Snort, it works by detecting and reporting malicious traffic or so called events. The process of reporting events can be configured through event handling. By configuring thresholds one can reduce the number of logged alerts for noisy rules. This helps Snorts to handle more traffic. Snort has the capability to or can be configured to send output to various locations, when certain Snort rules is triggered. The most common output module is the alert syslog. Other output modules exist, such as 'alert fast' and 'alert full'. 'Alert fast' put a fast entry to the file specified, while 'alert full' sends the entire packet header along with the event message. Snort is capable of performing real time traffic analysis, which means that it can detect ongoing intrusions. It can perform logging on IP networks, perform protocol analysis, content searching and content matching, and it can be used to detect a variety of attacks and probes, such as bugger overflows, stealth port scans, CGI attacks, SMB probes, OS fingerprinting and much more. Snort can be combined with other software, such as SnortSnarf, OSSIM, sguil, Snorby, Razorback and Basic Analysis and Security Engine (BASE) to provide visual representation of intrusion data. Another important thing with Snort is that one need to registrate at Snorts website to be able do download the ruleset. The official snort rules is the rules maintaiend by the vulnerability research team (VRT). Sourcefire has to keep Snort as an open platform, and they host rules submitted by the communiy (Snort users). These rules are distributed under the GPL and are freely available to all Snort users.

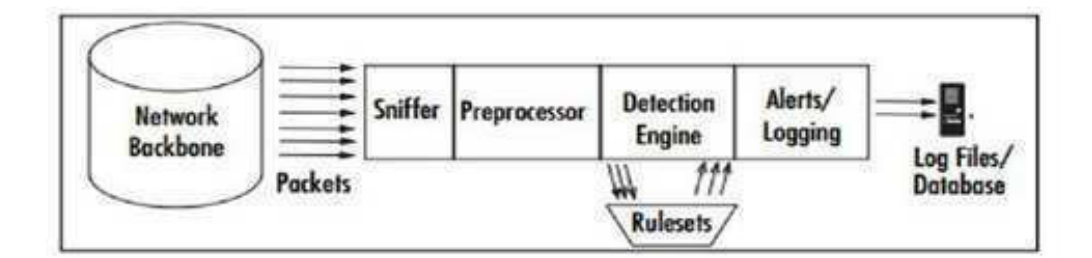

Figure 3.6: Snort's architecture

#### **Bro**

Bro was founded by Vern Paxson in 1998, and is an open source UNIX based network intrusion detection system. Bro passively monitors network traffic and look for malicious traffic. It detect intrusions by first parsing network traffic and then execute event oriented analyzers that compare the activity with patterns deemed malicious. The analyses include detection of specific attacks (signature and events) and unusual activities (anomalous). Bro is normally placed at a key network junction, where it can be used to monitor all incoming and outgoing traffic. Bro provides functionality such as collecting, filtering and analyzing of network traffic. It is capable of giving a detailed analysis of popular protocols, and the output of this analysis is several events that describe the observed activity. Bro comes with a set of policy scripts, which is designed to detect the most common internet attacks, while limiting the number of false positives, in example, alerts that confuse uninteresting activity with the important attack activity. Bro policy scripts are programs written in the Bro language, and the scripts contain rules that describe what kind of traffic or activities that are looked as malicious. When analyzing the network activity, it initiates actions based on the analysis. The policy incorporates a signature matching facility that looks for traffic that matches these signatures. These signatures are expressed as regular expressions, and Bro' signature matching capability allows Bro to not only examine network content, but to understand the context of signature, greatly reducing the number of false positives. In addition to signatures, Bro can also analyze network protocols, connections, data amounts, incorporating it into analysis of new activity. The policy script can generate output files of activity on the network, and it can generate problem alerts to event logs, including the operating system syslog. As well, the scripts can execute programs, which, in turn, send email messages, page the on-call staff, automatically terminate existing connections, or with appropriate additional software, insert access control blocks into a routers access control list. A site can adapt Bro's operation by its specialized policy language and when new attacks is discovered. If anything is detected, Bro can generate a log entry, alert the operator in real time and execute an operating system command (terminate a connection for example). As well, Bro's detailed log files can be used to forensics.

#### **Suricata**

Suricata is an open source intrusion detection and prevention system developed by the 'Open Information Security Foundation'. The beta version was released in December 2009, while the first stable version came in July 2010. Suricata was created to bring new ideas and technology to the intrusion detection field. Open Information Security Foundation (OISF) provides Suricata with intrusion detection and prevention rule set, and the process of maintaining optimal security level is simplified by the Suricata engine. Suricata is able to use rules from different resources, such as Emerging Threats and Snort VRT rules, to provide the best rule set possible. As other network intrusion detection systems, Suricata monitor network traffic and create alarms/alerts logs when malicious traffic is detected. Suricata is designed to be compatible with other security components, and it offers features such as unified output functionality, and it is possible to accept calls from other applications through its pluggable libraries. Suricata offers increased speed and efficiency in network traffic analysis with its multi-threaded engine. In addition to hardware acceleration, the engine is build to utilize the increased processing power of the latest multi-core CPU. The engine supports and provides functionality such as the latest Snort VRT, Snort logging, rule language options, multi-threading, hardware acceleration, unified output enabling interaction with external log management systems and IPv6. As well, it supports and provides functionality such as rule based IP reputation, library plug ability for interaction with other applications, statistics output, and a simple and effective getting started user manual.[1] Table 3 summarizes the comparison.

| Parameters                                      |                                                                    | Open source tools                       |                                                              |
|-------------------------------------------------|--------------------------------------------------------------------|-----------------------------------------|--------------------------------------------------------------|
|                                                 | Snort                                                              | <b>Bro</b>                              | Suricata                                                     |
| Developer                                       | Sourcefire, Inc.                                                   | National<br>Science<br>Foundation (NSF) | Information<br>Open<br>Foundation<br>Security<br>(OISF)      |
| Multi-thread                                    | No                                                                 | N <sub>o</sub>                          | Yes                                                          |
| <b>Operating Sys-</b><br>tem Compati-<br>bility | Any                                                                | Unix like system                        | Any                                                          |
| <b>Rules Support</b>                            | <b>VRT</b><br>Snort<br>rules<br>SO rules Emerging<br>Threats rules | Contextual<br>Signa-<br>tures           | <b>VRT</b><br>Snort<br>rules<br>Emerging<br>Threats<br>rules |
| Installation<br>deployment                      | Installation<br>also<br>available from pack-<br>ages.              | Manual installation                     | Manual installation.                                         |
| User<br>commu-<br>nity                          | Large                                                              | Small                                   | Small                                                        |
| Documentation                                   | Well documented                                                    | Few resources                           | Few resources                                                |
| <b>GUI</b> Support                              | A lot                                                              | Few                                     | Few                                                          |
| High Network<br>speed Support                   | Medium                                                             | High                                    | High                                                         |

Table 3.1: Snort vs Bro vs Suricata.[24]

Based on the this comparison we chose Snort for it's compatibility with windows over Bro and for the availability resource wise over Suricata. When Snort detects a suspicious behavior, it sends a real-time alert to syslog, a separate 'alerts' file, or to a pop-up window. NSS Group, a European network security testing organization, tested Snort along with intrusion detection system (IDS) products from 15 major

vendors including Cisco, Computer Associates, and Symantec. According to NSS, Snort, which was the sole open source freeware product tested, out-performed the proprietary products. We installed the IDS on the administrator machines in our sub-network and configured it to send it's alerts to a separate alert file of the type CSV to facilitate the filtering process.

#### **IDMEF:**

The purpose of the Intrusion Detection Message Exchange Format (IDMEF) is to define data formats and exchange procedures for sharing information of interest to intrusion detection and response systems and to the management systems that may need to interact with them.

The Intrusion Detection Message Exchange Format (IDMEF) is intended to be a standard data format that automated intrusion detection systems can use to report alerts about events that they deem suspicious. The development of this standard format will enable interoperability among commercial, open source, and research systems, allowing users to mix-and-match the deployment of these systems according to their strong and weak points to obtain an optimal implementation. The IDMEF data model is an object-oriented representation of the alert data sent to intrusion detection managers by intrusion detection analyzers.

Two implementations of the IDMEF were originally proposed to the Intrusion Detection Working Group (IDWG): one using the Structure of Management Information (SMI) to describe a Simple Network Management Protocol (SNMP) MIB, and the other using a DTD to describe XML documents. These proposed implementations were reviewed by the IDWG at its September 1999 and February 2000 meetings; it was decided at the February meeting that the XML solution was best at fulfilling the IDWG requirements.[21]

Snort does not provide an option to send alerts in IDMEF, there is another IDS known as prelude but due to the complexity of it's setup procedure, lack of clear documentation and depending on a large number of external packages we opted to send alerts to a CSV file containing the same attributes needed for IDMEF and then using a tool that converts CSV files to XML we converted the alert files to XML which serves the same purpose of IDMEF as it's essentially an XML implementation.

#### **3.2.5 Context and context's changes detection**

This part is what our work depend on the most, so it's critical to be able to read all necessary information about our network's machines. For that we've found a tool that can gather a lot of details about any machine that's running windows.

```
\leqAlert\geq<timestamp>07/03-18:40:17.942223 </timestamp>
<msg>Reset outside window</msg>
<src>192.168.8.122</src>
&lt;ds>104.18.139.9</td><proto>TCP</proto>
<srcport>54228</srcport>
<dstport>443</dstport>
\leqAlert>
```
Figure 3.7: Example of an alert presentation in XML file

#### **SIW**

Advanced System Information for Windows is a tool that analyzes a computer and gathers detailed information about system properties and settings (Software Information, Hardware Information, Network Information and Tools) and displays it in an extremely comprehensible manner. IT can also create a report file (HTML, JSON, CSV, TEXT or XML).

The System Information is divided into few major categories:

#### **Software Information:**

Operating System, Software Licenses (Product Keys / Serial Numbers), Passwords Recovery, Installed Programs, Applications, Security, Accessibility, Environment, Regional Settings, File Associations, Running Processes, Loaded DLLs, Drivers, NT Services, Autorun, Scheduled Tasks, Databases, Audio and Video Codecs, Shared DLLs, ActiveX, MMC Snap-Ins, Shell Extensions, Event Viewer, Certificates, etc.

#### **Hardware Information:**

System Summary, Motherboard, BIOS, CPU, Memory, Sensors, Devices, Chipset, PCI/AGP, USB and ISA/PnP Devices, System Slots, Network Adapters, Video Card, Monitor, Sound Devices, Storage Devices, Logical Disks, Disk Drives, CD/DVD Devices, SCSI Devices, S.M.A.R.T., Ports, Battery and Power Policy, Printers, etc.

#### **Network Information:**

Basic/Extended Information about Configuration, Statistics, Connections, Active Directory (Computers, Groups and Users), Shares, Open Ports, etc. [20]

```
<Machine>
<IP>192.168.8.122</IP>
<MachineName>VADEL FADEL</MachineName>
<OsVersionPlatform>Win32NT</OsVersionPlatform>
<OsVersion>Microsoft Windows NT 6.1.7601 Service Pack 1</OsVersion>
<DomainName>Vadel Fadel</DomainName>
</Machine>
```
Figure 3.8: Example of a machine's information as presented in XML file

```
\leqApp\geq<MachineName>VADEL FADEL</MachineName>
<Type>Programmes installés</Type>
<AppName>Acrylic Wi-Fi Home v4.3</AppName>
<AppVersion>Version 4.3</AppVersion>
<InstallationDate>2019-06-12 (mercredi 12 juin 2019)</InstallationDate>
<App>
```
Figure 3.9: Example of an installed tool's information as presented in XML file

### **3.2.6 Filtering**

After gathering all necessary informations about our network using the tools mentioned above, we can now go to the filtering process, for that we have programmed a tool that can filter the alerts detected by snort considering our context, we have considered every alert as relevant if it verifies some conditions and rules:

- First of all the destination ip must be an ip of a machine of our network.
- Second, the destination ip must be an ip of a vulnerable machine.
	- **–** A machine is vulnerable when it has one of the vulnerable applications installed.
	- **–** In our work we have just one vulnerable application Winrar 5.60 (64-bit).
- Finally the source ip must be an external ip that means that the connection that caused the alert comes from a machine which is not in our network

The tool have many functionalities other than filtering, it can also:

- display all alerts without filtering.
- display the total number of alerts.
- display the total number of relevant alerts.

• display the rate of non-relevant alerts.

Note that all the functionalities are available before and after context change.

### **3.3 Realization**

In this section we will be going in depth explaining the steps taken to achieve our final objective. The steps that figure 3.1 page 17 presented as the general procedure in the section above were also followed here.

#### **3.3.1 Network setup**

We started first by connecting our machines to the wireless modem and set their ip addresses to be static and gave each machine a unique address. This was the first and basic step that's necessary for our network to work and to be able to generate some traffic between the machines themselves or one of them and outside network.

#### **3.3.2 Starting traffic**

The second step was to start capturing the traffic that's going to run through each machines wireless interface. For that we ran Wireshark on each one of the machines then selected the interface to capture traffic coming through and leave it capturing until our scenario is done.

We ran two captures for the purpose of this work, one for the initial configuration and another one after tweaking some changes on the network to prove the effects of context changes on the rate of detection. Figure 3.10 shows the home screen of Wireshark and figure 3.11 shows the capturing screen after selecting the interface to capture.

#### **Collecting context information**

To detect the details about the network's context we collect informations from each machine on the network by running the previously mentioned tool (SIW) on every machine in the network and extracting the necessary informations to an XML file and combining all the information in the administrator machine to be used when filtering alerts.

#### **Attack**

To run the attack on a machine first we need to generate the malicious file using the tool Metasploit described above. The exploit we're using is the path traversal vulnerability in WinRAR which can be found in Metasploit under "exploit/windows/fileformat/winrar ace".

Figure 3.12 shows the commands necessary to configure the exploitation module and then setting a listener on the attacker machine to wait for a target to start a session

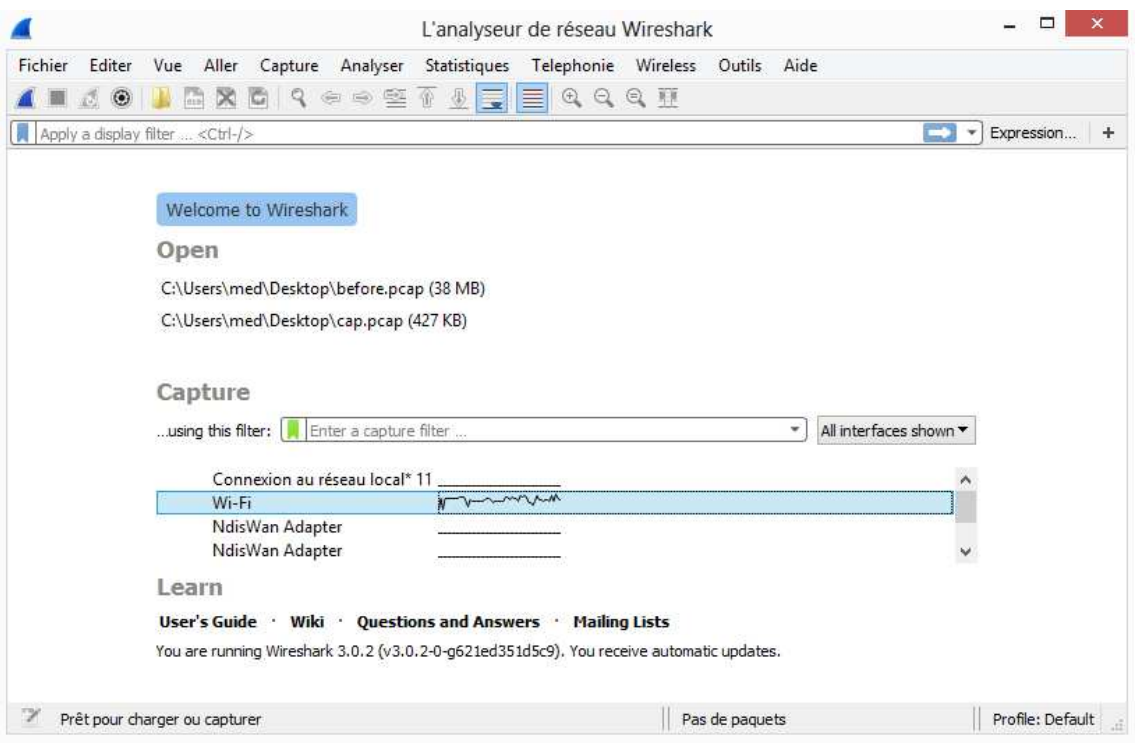

Figure 3.10: Wireshark

when setting up this exploit we need to specify the port (LPORT) on which the attacker machine is going to receive returned data on and also the ip address (LHOST) of the attacker. Then for this exploit to work we need the target to open a reverse shell session, for this purpose we set the reverse shell payload that is found under "windows/meterpreter/reverse shell" for the exploit. This payload will be included in a malicious file that Metasploit generates and archive it inside an ACE format nd when the target user extract the contents of this archive the malicious file will be extracted to the startup folder and if harmless files are included they will be extracted to the same location where the archive file was downloaded. Adding harmless files to the archive improves the legitimacy of that archive, To add files we should list the directories of each file we want to add inside a text file and then calling them by the "set FILE LIST ..". Exploit command tells Metasploit to generate the archive file with the given options. after generating the file we need a way to get the target users to download it, we suggested sending an email on behalf of admin@.. with a domain similar to a legitimate company to all the users in the network -to improve the possibility of finding a vulnerable machine- containing a link to the archive file on the attacker machine. Now all that's left is to set a listener to handle the connections from targets and wait. Listener for reverse shell connections in Metasploit is under "windows/multi/handler", it requires similar options to the exploit, so we need to set the same payload, port and ip address we've previously set for the Win-RAR exploit. When a user of any vulnerable machine download the archive and extract it then it's only a matter of time, whenever he restarts his machine a session will be opened following the execution of the malicious file as a startup program.

|         |                                                 |                                     |               |                                                  |   |             |                | Capture en cours de Wi-Fi           |                                                 |          |                                                              |  |                                        |              |            |                                     |
|---------|-------------------------------------------------|-------------------------------------|---------------|--------------------------------------------------|---|-------------|----------------|-------------------------------------|-------------------------------------------------|----------|--------------------------------------------------------------|--|----------------------------------------|--------------|------------|-------------------------------------|
| Fichier | Editer                                          |                                     |               | Vue Aller Capture Analyser                       |   |             |                |                                     |                                                 |          | Statistiques Telephonie Wireless Outils Aide                 |  |                                        |              |            |                                     |
|         | $\circledcirc$                                  |                                     |               | $\mathbb{Z} \times \mathbb{Z} \times \mathbb{R}$ | ⊕ | IĘ          | I≣             | $\mathfrak{A} \subset \mathfrak{A}$ |                                                 |          |                                                              |  |                                        |              |            |                                     |
|         | Apply a display filter <ctrl-></ctrl->          |                                     |               |                                                  |   |             |                |                                     |                                                 |          |                                                              |  |                                        | $\mathbf{v}$ | Expression | ٠                                   |
| No.     | Time                                            |                                     | Source        |                                                  |   | Destination |                |                                     |                                                 | Protocol | Length Info                                                  |  |                                        |              |            | Α                                   |
|         | 32939 65.539823                                 |                                     | 151.101.2.2   |                                                  |   |             | 192.168.8.123  |                                     | <b>TCP</b>                                      |          |                                                              |  | 1434 443 → 49200 [ACK] Seg=1540081 Acl |              |            |                                     |
|         | 32940 65.539926                                 |                                     | 192.168.8.123 |                                                  |   |             | 151, 101, 2, 2 |                                     | <b>TCP</b>                                      |          |                                                              |  | 54 49200 → 443 [ACK] Seq=1 Ack=15414   |              |            |                                     |
|         | 32941 65.539939                                 |                                     | 192.168.8.123 |                                                  |   |             | 151.101.2.2    |                                     | <b>TCP</b>                                      |          |                                                              |  | 54 [TCP Dup ACK 32940#1] 49200 → 441   |              |            |                                     |
|         | 32942 65.542416                                 |                                     | 151.101.2.2   |                                                  |   |             | 192.168.8.123  |                                     |                                                 | SSLv2    |                                                              |  | 1434 Encrypted Data [TCP segment of a  |              |            |                                     |
|         | 32943 65.544411                                 |                                     |               | HuaweiTe ba:1f:fb                                |   |             |                | HonHaiPr ac:41:8c                   | <b>ARP</b>                                      |          |                                                              |  |                                        |              |            | 42 192.168.8.1 is at 58:2a:f7:ba:1f |
| €       |                                                 |                                     |               |                                                  |   |             |                |                                     |                                                 |          |                                                              |  |                                        |              |            | >                                   |
|         | Address Resolution Protocol (request)           |                                     |               |                                                  |   |             |                |                                     |                                                 |          |                                                              |  |                                        |              |            |                                     |
| 0000    | 58 2a f7 ba 1f fb a4 17 31 ac 41 8c 08 06 00 01 |                                     |               |                                                  |   |             |                |                                     | $X^*$ $1-A$                                     |          |                                                              |  |                                        |              |            |                                     |
| 0010    | 08 00 06 04 00 01 a4 17                         |                                     |               | 31 ac 41 8c c0 a8 08 7b                          |   |             |                |                                     | $\cdots \cdots \cdots 1 \cdot A \cdots \cdot I$ |          |                                                              |  |                                        |              |            |                                     |
| 0020    | 00 00 00 00 00 00 c0 a8                         |                                     |               | 08 01                                            |   |             |                |                                     |                                                 |          |                                                              |  |                                        |              |            |                                     |
| z       |                                                 | Wi-Fi: < live capture in progress > |               |                                                  |   |             |                |                                     |                                                 |          | Paquets: 32943 · Affichés: 32943 (100.0%)   Profile: Default |  |                                        |              |            |                                     |

Figure 3.11: traffic capture

meanwhile each user is using his machine generating normal traffic.

When a session is opened the attacker have a wide variety of interaction options from listing the running processes to interacting with the machine's web cam, downloading files from the target, uploading files to it also and a lot more, interaction options can be found by running the command "help".

In our case we found two vulnerable machines that opened sessions successively (figure 3.13), then we can only start interacting with only one machine at a time. we started interacting with the first one and migrated the obtained connection to a system process to prevent the session from getting closed if the user notice the malicious file and stop it (figure 3.14).

#### **3.3.3 Filtering tool**

In order to program our filtering tool we have used java as programming language and Netbeans as IDE, we have started by creating a user interface using swing we have added a JTabbedPane to have two tabs one for the before context change state and the other for the after context change state.

In every tab we have added two JButtons the first one to show all alerts and the second one to show only the relevant alerts, we have also added some JLabels to display informations about our network as number of machines, number of intalled apps...etc, and finally we have added a JTable in each tab to display alerts in.

To gather informations from xml files and verify every xml file validity we have used

| root@kali: ~                                                                                                    |  |  |
|----------------------------------------------------------------------------------------------------|--|--|
| File Edit View Search Terminal Help                                                                                                    |  |  |
| [*] Creating 'update.pdf' file<br>[+] update.pdf stored at /root/.msf4/local/update.pdf<br>resource (/root/execute.txt)> use exploit/windows/fileformat/winrar ace<br>resource (/root/execute.txt)> set PAYLOAD windows/meterpreter/reverse tcp<br>PAYLOAD => windows/meterpreter/reverse tcp<br>resource (/root/execute.txt)> set LPORT 5555 |  |  |
| $LPORT \implies 5555$<br>resource (/root/execute.txt)> set FILENAME update.ace<br>FILENAME => update.ace<br>resource (/root/execute.txt)> set FILE LIST /root/rar.txt<br>FILE LIST => /root/rar.txt                                                                                                    |  |  |
| resource (/root/execute.txt)> set LH0ST 192.168.8.101<br>$L$ HOST => 192.168.8.101<br>resource (/root/execute.txt)> exploit                                                                                                    |  |  |
| [*] Using the provided list of files @ /root/rar.txt<br>[+] update.ace stored at /root/.msf4/local/update.ace<br>resource (/root/execute.txt)> use exploit/multi/handler                                                                                                    |  |  |
| resource (/root/execute.txt)> set PAYLOAD windows/meterpreter/reverse tcp<br>PAYLOAD => windows/meterpreter/reverse tcp<br>resource (/root/execute.txt)> set LHOST 192.168.8.101<br>$LHOST \implies 192.168.8.101$                                                                                                    |  |  |
| resource (/root/execute.txt)> set LPORT 5555<br>$LPORT \implies 5555$<br>resource (/root/execute.txt)> exploit -j                                                                                                    |  |  |

Figure 3.12: Configuring the Metasploit module

jdom and saxbuilder libraries.

We have programmed a function Is\_Vulnerable(String pc, String source) which returns true if the pc with machine name "pc" is vulnerable in the state where xml files are in the path "source", if it's not it returns false.

In order to know if a pc is vulnerable we test if there is an application installed on it that is vulnerable and verifies some conditions:

- The version of the installed application must be inferior or equal the version of vulnerable application.
- The OS platform of the pc must be one of the OS platforms that the vulnerable application can affect.
- The OS version of the pc must be one of the OS versions that the vulnerable application can affect.
- If a pc verifies these condition but the application version is unknown it is considered as vulnerable.

To know if an alert is relevant we test if its destination ip is an ip of a vulnerble machine and its source ip is not an ip of one of our machines.

When the tool starts it asks the user to enter the paths of the directories where are located xml files for the before and after context change states then it analyzes the xml files to get the results(figure 3.15).

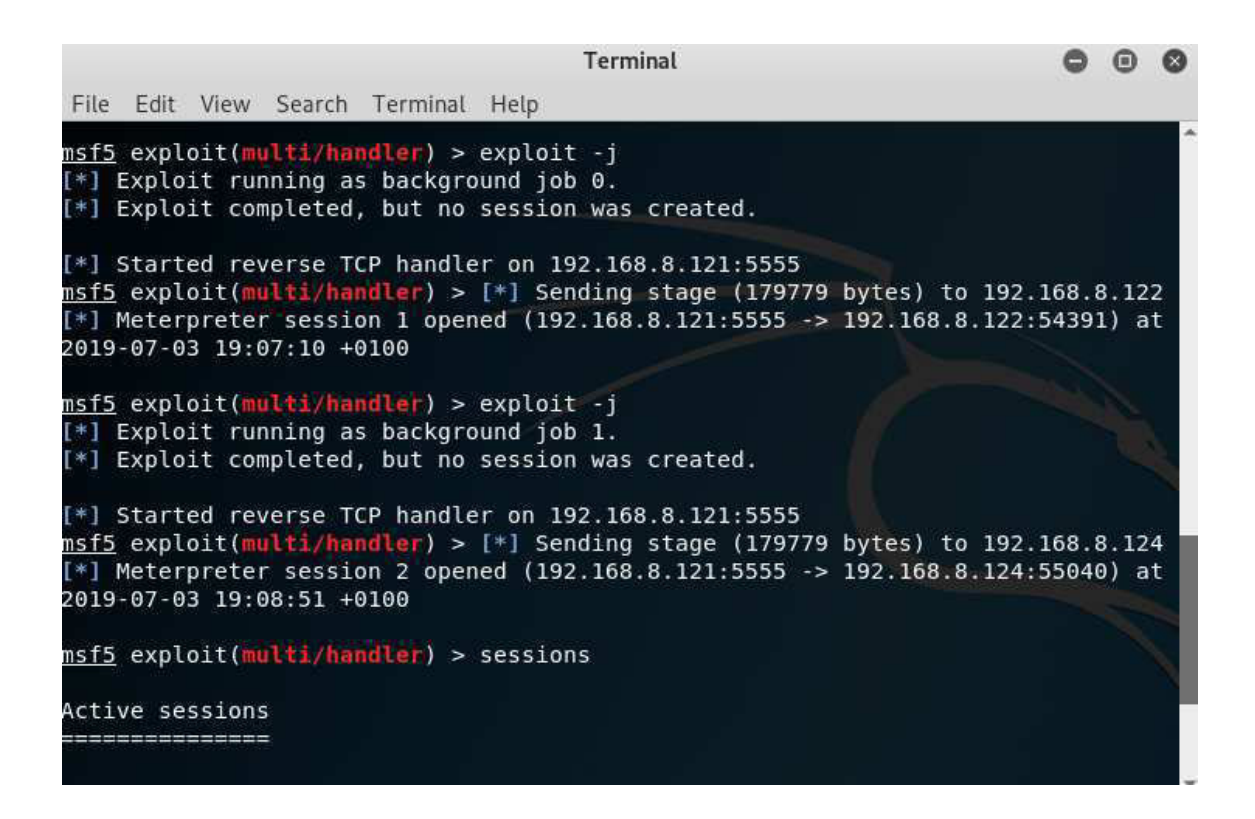

Figure 3.13: Sessions opened

|                                         |                        |              | Terminal |                                                                      |
|-----------------------------------------|------------------------|--------------|----------|----------------------------------------------------------------------|
| File Edit View Search Terminal Help     |                        |              |          |                                                                      |
| tion\chrome.exe<br>6824 6564 chrome.exe | x64                    | -1           |          | Vadel Fadel\Vadel Fadel C:\Program Files (x86)\Google\Chrome\Applica |
| tion\chrome.exe                         |                        |              |          |                                                                      |
| 6944 6564 chrome.exe                    | x64                    | -1.          |          | Vadel Fadel\Vadel Fadel C:\Program Files (x86)\Google\Chrome\Applica |
| tion\chrome.exe                         |                        |              |          |                                                                      |
| 6992 6564 chrome.exe                    | x64                    | $\mathbf{1}$ |          | Vadel Fadel\Vadel Fadel C:\Program Files (x86)\Google\Chrome\Applica |
| tion\chrome.exe                         |                        |              |          |                                                                      |
| 7024 4728 python.exe                    | x86                    | $\mathbf{1}$ |          | Vadel Fadel\Vadel Fadel C:\Program Files (x86)\ActiveState Komodo Ed |
| it 11\lib\python\python.exe             |                        |              |          |                                                                      |
| 7044 6564 chrome.exe                    | x64                    | 1            |          | Vadel Fadel\Vadel Fadel C:\Program Files (x86)\Google\Chrome\Applica |
| tion\chrome.exe                         |                        |              |          |                                                                      |
| 7128 6564 chrome.exe                    | x64                    | -1.          |          | Vadel Fadel\Vadel Fadel C:\Program Files (x86)\Google\Chrome\Applica |
| tion\chrome.exe                         |                        |              |          |                                                                      |
| taskhost.exe<br>7264<br>704             |                        |              |          |                                                                      |
| 7340<br>600<br>conhost.exe              | x64                    | $\mathbf{1}$ |          | Vadel Fadel\Vadel Fadel C:\Windows\System32\conhost.exe              |
| 7664<br>3140                            | SearchProtocolHost.exe |              |          |                                                                      |
| 7928<br>6564<br>chrome.exe              | x64                    | -1           |          | Vadel Fadel\Vadel Fadel C:\Program Files (x86)\Google\Chrome\Applica |
| tion\chrome.exe                         |                        |              |          |                                                                      |
| 8032 6792 dumpcap.exe                   | <b>×64</b>             | 1            |          | Vadel Fadel\Vadel Fadel C:\Program Files\Wireshark\dumpcap.exe       |
| meterpreter > migrate 6792              |                        |              |          |                                                                      |
| $[*]$ Migrating from 3492 to 6792       |                        |              |          |                                                                      |
| [*] Migration completed successfully.   |                        |              |          |                                                                      |
| <code>meterpreter</code> > $\Box$       |                        |              |          |                                                                      |

Figure 3.14: Migrating the connection

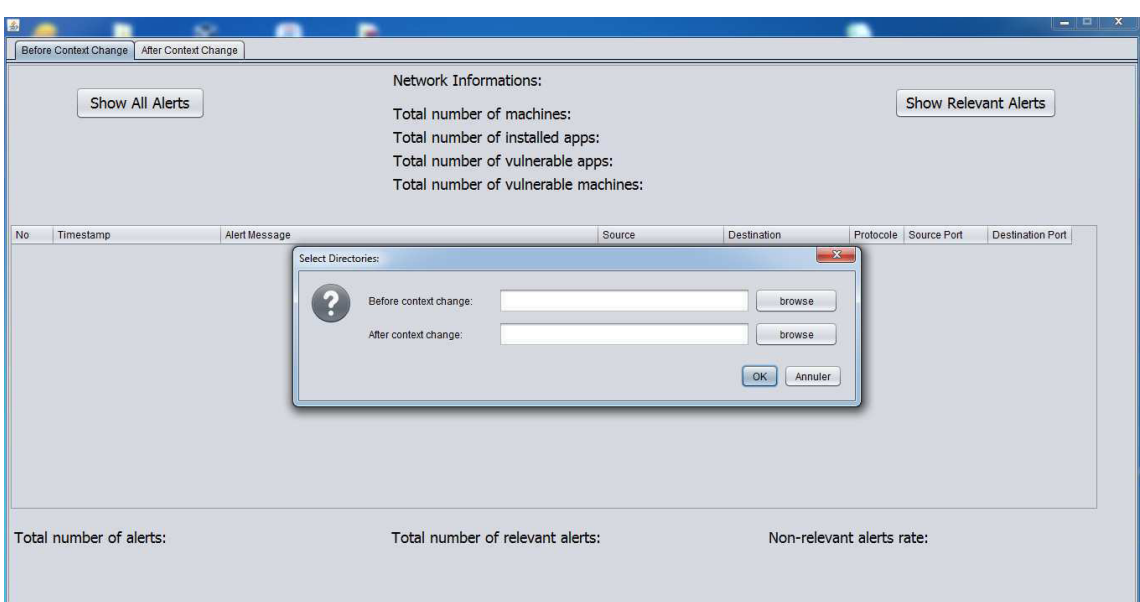

Figure 3.15: Asking for directories paths

# **Chapter 4 Results and discussions**

At the end of our work we have remarked that snort doesen't detect the metasploit session openning, also we have tried many metasploit functionnalities like downloading and uploading files to the victim, taking screen capture of the victim desktop and making snap record but snort didn't detect any of these intrusions, however it had detected the session closing.

After gathring all the informations about our network in xml files using the tools mentionned above we have used our tool to show all alerts(figure 4.1,figure 4.3), show relevant alerts(figure 4.2, figure 4.4), and show our network informations as:

- Total number of machines.
- Total number of installed applications.
- Total number of vulnerable applications.
- Total number of vulnerable machines.
- Total number of alerts.
- Total number of relevant alerts.
- The rate of non-relevant alerts.

|                | Show All Alerts             |                                 | Network Informations:<br>Total number of machines: 3<br>Total number of installed apps: 597<br>Total number of vulnerable apps: 1<br>Total number of vulnerable machines: 2 |               |               |            |                                   | <b>Show Relevant Alerts</b>                         |
|----------------|-----------------------------|---------------------------------|----------------------------------------------------------------------------------------------------|---------------|---------------|------------|-----------------------------------|-----------------------------------------------------|
| No             | Timestamp                   | Alert Message                   |                                                                                                    | Source        | Destination   |            | Protocole Source Port             | Destination Port                                    |
| $\mathbf{1}$   | 07/03-18:40:17.942223       | Reset outside window            |                                                                                                    | 192.168.8.122 | 104.18.139.9  | <b>TCP</b> | 54228                             | 443                                                 |
| $\overline{2}$ | 07/03-18:40:17.996006       | Reset outside window            |                                                                                                    | 192.168.8.122 | 104.18.139.9  | <b>TCP</b> | 54228                             | 443                                                 |
| 3              | 07/03-18:40:51.522763       | (spp_sdf) SDF Combination Alert |                                                                                                    | 192.168.8.121 | 192.168.8.122 |            |                                   |                                                     |
| $\overline{4}$ | 07/03-18:40:51.595934       | Reset outside window            |                                                                                                    | 192.168.8.122 | 192.168.8.121 | <b>TCP</b> | 54239                             | 80                                                  |
| 5              | 07/03-18:40:51.596002       | Reset outside window            |                                                                                                    | 192.168.8.122 | 192.168.8.121 | <b>TCP</b> | 54239                             | 80                                                  |
| 6              | 07/03-18:40:51.596033       | Reset outside window            |                                                                                                    | 192.168.8.122 | 192.168.8.121 | <b>TCP</b> | 54239                             | 80                                                  |
| $\overline{7}$ | 07/03-18:40:51.598268       | Reset outside window            |                                                                                                    | 192.168.8.122 | 192.168.8.121 | TCP        | 54239                             | 80                                                  |
| 8              | 07/03-18:40:51.598351       | Reset outside window            |                                                                                                    | 192.168.8.122 | 192.168.8.121 | <b>TCP</b> | 54239                             | 80                                                  |
| 9              | 07/03-18:40:51.598402       | Reset outside window            |                                                                                                    | 192.168.8.122 | 192.168.8.121 | <b>TCP</b> | 54239                             | 80                                                  |
| 10             | 07/03-18:40:51.598439       | Reset outside window            |                                                                                                    | 192.168.8.122 | 192.168.8.121 | TCP        | 54239                             | 80                                                  |
| 11             | 07/03-18:40:51.598466       | Reset outside window            |                                                                                                    | 192.168.8.122 | 192.168.8.121 | TCP        | 54239                             | 80                                                  |
| 12             | 07/03-18:40:51.600860       | Reset outside window            |                                                                                                    | 192.168.8.122 | 192.168.8.121 | <b>TCP</b> | 54239                             | 80                                                  |
| 13             | 07/03-18:43:33 010385       | Reset outside window            |                                                                                                    | 102 168 8 122 | 151 101 0 176 | <b>TCP</b> | 54220                             | $\Lambda$ <sub><math>\Lambda</math></sub> $\bar{A}$ |
|                | Total number of alerts: 171 |                                 | Total number of relevant alerts: 27                                                                                                    |               |               |            | Non-relevant alerts rate: 84,21 % |                                                     |

Figure 4.1: Displaying all alerts before context change

|                 | <b>Show All Alerts</b>      | <b>Network Informations:</b><br>Total number of machines: 3<br>Total number of installed apps: 597<br>Total number of vulnerable apps: 1 | Total number of vulnerable machines: 2 |                    |            |                                   | <b>Show Relevant Alerts</b> |
|-----------------|-----------------------------|----------------------------------------------------------------------------------------------------|----------------------------------------|--------------------|------------|-----------------------------------|-----------------------------|
| <b>No</b>       | Timestamp                   | Alert Message                                                                                                    | Source                                 | <b>Destination</b> |            | Protocole Source Port             | <b>Destination Port</b>     |
| 1               | 07/03-18:40:51.522763       | (spp_sdf) SDF Combination Alert                                                                                                    | 192.168.8.121                          | 192.168.8.122      |            |                                   |                             |
| $\overline{2}$  | 07/03-18:44:30.523130       | (http inspect) LONG HEADER                                                                                                    | 192.168.8.102                          | 192.168.8.122      | <b>TCP</b> | 40756                             | 80                          |
| 3               | 07/03-18:44:30.926012       | (http inspect) LONG HEADER                                                                                                    | 192.168.8.102                          | 192.168.8.122      | <b>TCP</b> | 40765                             | 80                          |
| $\overline{4}$  | 07/03-18:44:31.382068       | (http inspect) LONG HEADER                                                                                                    | 192.168.8.102                          | 192.168.8.122      | <b>TCP</b> | 40772                             | 80                          |
| 5               | 07/03-18:44:31.382931       | (http inspect) LONG HEADER                                                                                                    | 192.168.8.102                          | 192.168.8.122      | <b>TCP</b> | 40771                             | 80                          |
| 6               | 07/03-18:44:31.383462       | (http inspect) LONG HEADER                                                                                                    | 192.168.8.102                          | 192.168.8.122      | <b>TCP</b> | 40773                             | 80                          |
| 7               | 07/03-18:44:31.363786       | (http inspect) LONG HEADER                                                                                                    | 192.168.8.102                          | 192.168.8.122      | <b>TCP</b> | 40764                             | 80                          |
| 8               | 07/03-18:44:39.243836       | (http inspect) LONG HEADER                                                                                                    | 192.168.8.102                          | 192.168.8.122      | <b>TCP</b> | 40775                             | 80                          |
| 9               | 07/03-18:44:42.128700       | (http inspect) LONG HEADER                                                                                                    | 192.168.8.102                          | 192.168.8.122      | <b>TCP</b> | 40778                             | 80                          |
| 10              | 07/03-18:44:46.008123       | (http inspect) LONG HEADER                                                                                                    | 192.168.8.102                          | 192.168.8.122      | <b>TCP</b> | 40779                             | 80                          |
| 11              | 07/03-18:44:56.950645       | (http inspect) LONG HEADER                                                                                                    | 192.168.8.102                          | 192.168.8.122      | <b>TCP</b> | 40781                             | 80                          |
| 12 <sub>2</sub> | 07/03-18:44:56.980828       | (http inspect) LONG HEADER                                                                                                    | 192.168.8.102                          | 192.168.8.122      | <b>TCP</b> | 40790                             | 80                          |
| 13              | 07/03-18:44:56.085455       | (http://pspect).LONG.HEADER                                                                                                    | 102 168 8 102                          | 102 168 8 122      | <b>TCP</b> | 40702                             | 80                          |
|                 | Total number of alerts: 171 | Total number of relevant alerts: 27                                                                                                    |                                        |                    |            | Non-relevant alerts rate: 84.21 % |                             |

Figure 4.2: Displaying relevant alerts before context change

|                 | Show All Alerts             |                      | <b>Network Informations:</b><br>Total number of machines: 4<br>Total number of installed apps: 661<br>Total number of vulnerable apps: 1<br>Total number of vulnerable machines: 1 |               |                    |            |                                   | <b>Show Relevant Alerts</b> |
|-----------------|-----------------------------|----------------------|----------------------------------------------------------------------------------------------------|---------------|--------------------|------------|-----------------------------------|-----------------------------|
| <b>No</b>       | Timestamp                   | Alert Message        |                                                                                                    | Source        | <b>Destination</b> |            | Protocole Source Port             | <b>Destination Port</b>     |
| 1               | 07/10-02:19:41.891368       | Reset outside window |                                                                                                    | 192.168.8.1   | 192.168.8.122      | <b>TCP</b> | 80                                | 54527                       |
| $\overline{2}$  | 07/10-02:19:52.131992       | Reset outside window |                                                                                                    | 192.168.8.1   | 192.168.8.122      | <b>TCP</b> | 80                                | 54566                       |
| 3               | 07/10-02:19:52.230560       | Reset outside window |                                                                                                    | 192.168.8.1   | 192.168.8.122      | <b>TCP</b> | 80                                | 54567                       |
| 4               | 07/10-02:19:55.129868       | Reset outside window |                                                                                                    | 192.168.8.122 | 192.0.73.2         | <b>TCP</b> | 54543                             | 443                         |
| 5               | 07/10-02:19:55.130017       | Reset outside window |                                                                                                    | 192.168.8.122 | 192.0.73.2         | <b>TCP</b> | 54545                             | 443                         |
| 6               | 07/10-02:20:16.130687       | Reset outside window |                                                                                                    | 192.168.8.1   | 192.168.8.122      | <b>TCP</b> | 80                                | 54572                       |
| 7               | 07/10-02:20:24.132137       | Reset outside window |                                                                                                    | 192.168.8.1   | 192.168.8.122      | <b>TCP</b> | 80                                | 54576                       |
| 8               | 07/10-02:20:28.193129       | Reset outside window |                                                                                                    | 192.168.8.1   | 192.168.8.122      | <b>TCP</b> | 80                                | 54580                       |
| 9               | 07/10-02:20:48.134007       | Reset outside window |                                                                                                    | 192.168.8.1   | 192.168.8.122      | <b>TCP</b> | 80                                | 54584                       |
| 10              | 07/10-02:21:03.217072       | Reset outside window |                                                                                                    | 192.168.8.1   | 192.168.8.122      | <b>TCP</b> | 80                                | 54598                       |
| 11              | 07/10-02:21:23.131745       | Reset outside window |                                                                                                    | 192.168.8.1   | 192.168.8.122      | <b>TCP</b> | 80                                | 54603                       |
| 12 <sub>2</sub> | 07/10-02:21:27.131469       | Reset outside window |                                                                                                    | 192.168.8.1   | 192.168.8.122      | <b>TCP</b> | 80                                | 54604                       |
| 13              | 07/10-02:21:31.131404       | Reset outside window |                                                                                                    | 102.168.8.1   | 102 168 8 122      | <b>TCP</b> | 80                                | 54606                       |
|                 | Total number of alerts: 497 |                      | Total number of relevant alerts: 208                                                                                                    |               |                    |            | Non-relevant alerts rate: 58,15 % |                             |

Figure 4.3: Displaying all alerts after context change

| <b>Destination</b><br>192.168.8.122<br>192.168.8.122<br>192.168.8.122<br>192.168.8.122<br>192.168.8.122 | <b>TCP</b><br><b>TCP</b><br><b>TCP</b><br><b>TCP</b> | Protocole Source Port<br>80<br>80<br>80 | <b>Destination Port</b><br>54527<br>54566<br>54567 |
|----------------------------------------------------------------------------------------------------|------------------------------------------------------|-----------------------------------------|----------------------------------------------------|
|                                                                                                    |                                                      |                                         |                                                    |
|                                                                                                    |                                                      |                                         |                                                    |
|                                                                                                    |                                                      |                                         |                                                    |
|                                                                                                    |                                                      |                                         |                                                    |
|                                                                                                    |                                                      | 80                                      | 54572                                              |
|                                                                                                    | <b>TCP</b>                                           | 80                                      | 54576                                              |
| 192.168.8.122                                                                                           | <b>TCP</b>                                           | 80                                      | 54580                                              |
| 192.168.8.122                                                                                           | <b>TCP</b>                                           | 80                                      | 54584                                              |
| 192.168.8.122                                                                                           | <b>TCP</b>                                           | 80                                      | 54598                                              |
| 192.168.8.122                                                                                           | <b>TCP</b>                                           | 80                                      | 54603                                              |
| 192.168.8.122                                                                                           | <b>TCP</b>                                           | 80                                      | 54604                                              |
| 192.168.8.122                                                                                           | <b>TCP</b>                                           | 80                                      | 54606                                              |
| 192.168.8.122                                                                                           | <b>TCP</b>                                           | 80                                      | 54612                                              |
| 102 168 8 122                                                                                           | <b>TCP</b>                                           | 80                                      | 54626                                              |
|                                                                                                    |                                                      |                                         | Non-relevant alerts rate: 58,15 %                  |

Figure 4.4: Displaying relevant alerts after context change

# **Bibliography**

- [1] https://www.duo.uio.no/bitstream/handle/10852/8951/Rodfoss.pdf?sequence=1, Jonas Taftø Rødfoss, Comparison of Open Source Network Intrusion Detection Systems, UNIVERSITY OF OSLO Department of Informatics(2011).
- [2] Lunt, Teresa F., "Detecting Intruders in Computer Systems," 1993 Conference on Auditing and Computer Technology, SRI International.
- [3] Teng, Henry S., Chen, Kaihu, and Lu, Stephen C-Y, "Adaptive Real-time Anomaly Detection Using Inductively Generated Sequential Patterns," 1990 IEEE Symposium on Security and Privacy.
- [4] Heberlein, L. Todd, Dias, Gihan V., Levitt, Karl N., Mukherjee, Biswanath, Wood, Jeff, and Wolber, David, "A Network Security Monitor," 1990 Symposium on Research in Security and Privacy, Oakland, CA, pages 296–304.
- [5] Winkeler, J.R., "A UNIX Prototype for Intrusion and Anomaly Detection in Secure Networks," The Thirteenth National Computer Security Conference, Washington, DC., pages 115–124, 1990.
- [6] Jackson, Kathleen, DuBois, David H., and Stallings, Cathy A., "A Phased Approach to Network Intrusion Detection," 14th National Computing Security Conference, 1991.
- [7] Paxson, Vern, "Bro: A System for Detecting Network Intruders in Real-Time," Proceedings of the 7th USENIX Security Symposium, San Antonio, TX, 1998.
- [8] Kohlenberg, Toby (Ed.), Alder, Raven, Carter, Dr. Everett F. (Skip) Jr., Esler, Joel., Foster, James C., Jonkman Marty, Raffael, and Poor, Mike, "Snort IDS and IPS Toolkit," Syngress, 2007.
- [9] https://www.irjet.net/archives/V4/i2/IRJET-V4I2366.pdf, Rashmi Ravindra Chaudhari, Sonal Pramod Patil, Intrusion detection system: classification, techniques and datasets to implement, International Research Journal of Engineering and Technology(2017).
- [10] https://www.journals.elsevier.com/computers-and-security, Ali Shiravi\*, Hadi Shiravi, Mahbod Tavallaee, Ali A. Ghorbani, Toward developing a systematic

approach to generate benchmark datasets for intrusion detection, Computers and Security, Volume 31, Issue 3, May 2012, Pages 357-374.

- [11] https://patents.google.com/patent/US20040225877A1/en, Zezhen Huang, Method and system for protecting computer system from malicious software operation, United States Patent Application Publication(2004).
- [12] https://www.ijcsit.com/docs/Volume 2/vol2issue3/ijcsit2011020309.pdf, Sapna S. Kaushik, Dr. Prof.P.R.Deshmukh, Detection of Attacks in an Intrusion Detection System, nternational Journal of Computer Science and Information Technologies(2011).
- [13] https://www.journals.elsevier.com/computer-networks, Richard Lippmann, Joshua W. Haines, David J. Fried, Jonathan Korba, Kumar Das, The 1999 DARPA Off-Line Intrusion Detection Evaluation, Computer Networks, Volume 34, Issue 4, October 2000, Pages 579-595.
- [14] https://packetstormsecurity.com/files/152618/RARLAB-WinRAR-ACE-Format-Input-Validation-Remote-Code-Execution.html
- [15] https://www.cvedetails.com/cve/CVE-2018-20250/
- [16] https://metasploit.help.rapid7.com/docs
- [17] https://resources.infosecinstitute.com/icmp-reverse-shell/.
- [18] https://dl.acm.org/doi/10.1145/1408664.1408679, Rodrigo Werlinger, Kirstie Hawkey, Kasia Muldner, Pooya Jaferian, Konstantin Beznosov, The Challenges of Using an Intrusion Detection System: Is It Worth the Effort?, Association for Computing Machinery 2008.
- [19] https://research.ijcaonline.org/volume76/number17/pxc3890701.pdf, Bilal Maqbool Beigh, Uzair Bashir, Manzoor Chachoo, Intrusion Detection and Prevention System: Issues and Challenges, International Journal of Computer Applications(2013).
- [20] https://www.gtopala.com/
- [21] https://www.rfc-editor.org/info/rfc4765, H. Debar, D. Curry, B. Feinstein, The Intrusion Detection Message Exchange Format (IDMEF), The IETF Trust(2007).
- [22] https://www.wireshark.org/
- [23] https://wiki.wireshark.org/Development/LibpcapFileFormat
- [24] https://www.ijcsit.com/ ijcsitco/docs/Volume 9/vol9issue2/ijcsit2018090201.pdf, Yakuta Tayyebi, D.S. Bhilare, A Comparative Study of Open Source Network Based Intrusion Detection Systems, nternational Journal of Computer Science and Information Technologies(2018).

**Appendices**

# **Appendix A Source Code**

## **A.1 Functions.java**

```
1 / *2 a class that contains all the functions (methods) used
          in this tool
3 * /4 package Functions ;
5
6 import java.io.File;
7 import java.io. FileInputStream ;
8 import java.io. InputStream ;
9 import java.io. InputStreamReader ;
10 import java.io. Reader ;
11 import java.text. NumberFormat ;
12 import java.util. Iterator ;
13 import java.util.List;
14 import javax.swing. JOptionPane ;
15 import javax.swing. JTable ;
16 import javax.swing.table. DefaultTableModel ;
17 import org.jdom. Document ;
18 import org.jdom. Element ;
19 import org.jdom.input. SAXBuilder ;
20 import org.xml.sax. InputSource ;
21
22 public class Functions
23 \text{ } f24 static Document document ;
25 SAXBuilder sxb = new SAXBuilder ();
26 public int Show_All_Alerts ( String source , JTable tab)
27 \{28 /*in this function we get as entries the path(
             source ) of xml files
29 and the jtable in which we want to display alerts
30 we parse alerts xml file, we display the alerts
             in the jtable then we return the total number
             of alerts */
31 int j = 0;
32 DefaultTableModel model = ( DefaultTableModel )tab.
             getModel ();
33 model. setRowCount (0);
34 try
35 \left\{ \begin{array}{c} 35 \end{array} \right.36 File file = new File( source + "\\ Alerts .xml")
                 ;
37 InputStream inputStream = new FileInputStream
                 (file);
```

```
38 Reader reader = new InputStreamReader (
             inputStream , "UTF -8");
39 InputSource is = new InputSource ( reader );
40 document = sxb.build(is);
41 Element racine = document . getRootElement ();
42 List listAlerts = racine . getChildren ("Alert")
             ;
43 Iterator i = listAlerts . iterator ();
44 while(i. hasNext ())
45 \{46 Object [] objects = new Object [8];
47 Element courant = (Element)i.next();
48 j^+;
49 objects [0] = j;50 objects [1] = courant . getChild (" timestamp "
                ). getText();
51 objects [2] = courant . getChild ("msg").
                getText ();
52 objects [3] = courant . getChild ("src").
                getText ();
53 objects [4] = courant . getChild ("dst").
                getText ();
54 objects [5] = courant . getChild ("proto").
                getText ();
55 objects [6] = courant . getChild (" srcport ").
                getText ();
56 objects [7] = courant . getChild (" dstport ").
                getText ();
57 model. addRow ( objects );
58 }
59 }catch( Exception e)
60 {
61 int k = 0;
62 boolean f = false;
63 while(k < e. getStackTrace (). length && f ==
             false)
64 \left\{65 if(e. getStackTrace ()[k]. toString ().
                substring (0, 3). equals ("Fun"))
66 f = true;
67 else
k_{++};
69 }
70 JOptionPane . showMessageDialog (null , e.
             getMessage () + ".\ nException caught on
             line " + e.getStackTrace () [k].
```

```
getLineNumber() + ".\nFile: " + e.getStackTrace ()[k]. getFileName ());
71 System .exit (0);
72 }
73 return j;
74 }
75 public boolean Is_Vulnerable ( String pc , String source
       )
76 {
77 /*in this function we get as entries the pc name
           and the path(source) of xml files
78 we parse xml files then we return true if the pc
           is vulnerable , else we return false */
79 boolean bol = false;
80 try
81 \{82 File file = new File( source + "\\ Machines .xml
               ");
83 InputStream inputStream = new FileInputStream
               (file);
84 Reader reader = new InputStreamReader (
               inputStream, "UTF-8");
85 InputSource is = new InputSource ( reader );
86 document = sxb.build(is);
87 Element racine = document . getRootElement ();
88 List listMachines = racine . getChildren ("
              Machine"):
89 Iterator i = listMachines.iterator();
90 String PC_OsVersion = new String ();
91 while(i. hasNext ())
92 \left\{ \begin{array}{c} 92 \end{array} \right.93 Element courant = (Element)i.next();
94 if( courant . getChild (" MachineName ").
                  getText (). equals (pc))
95 PC OsVersion = courant . getChild ("
                      OsVersion "). getText ();
96 }
97 file = new File(source + "\\VulnerableApps.
              xml"):
98 inputStream = new FileInputStream (file);
99 reader = new InputStreamReader (inputStream , "
              UTF - 8"):
100 is = new InputSource (reader);
101 document = sxb.build(is);
102 racine = document.getRootElement();
103 List listApps = racine . getChildren ("App");
```

```
104 i = listApps.iterator();
105 String [][] Vuln_Apps = new String [300][4];
106 int h = 0;
107 while(i.hasNext())
108 \{109 Element courant = (Element)i.next();
110 Vuln Apps [h] [0] = courant . getChild ("
                  AppName "). getText ();
111 Vuln_Apps [h] [1] = courant . getChild ("
                  AppVersion "). getText ();
112 Vuln Apps [h][2] = courant . getChild ("
                  OsPlatform "). getText ();
113 Vuln_Apps [h][3] = courant . getChild ("
                  OsVersion "). getText ();
114 h++;
\hspace{1.5cm} 115 \hspace{1.5cm}116
117 file = new File( source + "\\ InstalledApps .xml
               ");
118 inputStream = new FileInputStream (file);
119 reader = new InputStreamReader (inputStream , "
               UTE - 8") ;
120 is = new InputSource (reader);
121 document = sxb.build(is);
122 racine = document.getRootElement();
123 listApps = racine.getChildren ("App");
124 i = listApps.iterator();
125 int 1 = 0;
126 while(l < h && bol == false)
127 \left\{128 while(i. hasNext () && bol == false)
129 \left\{130 Element courant = (Element)i.next();
131 if (courant . getChild ("MachineName").
                      getText (). equals (pc)
132 && courant . getChild (" AppName ").
                        getText (). contains ( Vuln_Apps [l
                        ][0])
133 && ( courant . getChild (" AppVersion ")
                        . getText (). substring (8). equals (
                        " Inconnu ") || courant . getChild (
                        " AppVersion "). getText ().
                        substring (8). substring (0,
                        Vuln Apps [1][1]. length ()).
                        compareTo (Vuln Apps [1][1]) < <=
                        0)
```

```
134 by the Magnetic Magnetic Magnetic Magnetic Magnetic Magnetic Magnetic Magnetic Magnetic Magnetic Magnetic Magnetic Magnetic Magnetic Magnetic Magnetic Magnetic Magnetic Magnetic Magnetic Magnetic Magnetic Magnetic Magn
                               [l][2])
135 between the set of the set of the set of the set of the set of the set of the set of the set of the set of the set of the set of the set of the set of the set of the set of the set of the set of the set of the set of t
                              Vuln_Apps [l][3]) || Vuln_Apps [l
                              ][3]. equals ("All")))
136 bol = true;
\left\{\right\}138 1++;
139 }
140 } catch (Exception e)
141 \left\{142 int k = 0;
143 boolean f = false;
144 while(k < e.getStackTrace().length && f ==
                  false)
145 \{146 if(e. getStackTrace ()[k]. toString ().
                       substring (0, 3). equals ("Fun"))
147 f = true;
148 else
149 k + +;
150 }
151 JOptionPane . showMessageDialog (null , e.
                  getMessage () + ".\ nException caught on
                  line " + e. getStackTrace ()[k].
                  getLineNumber() + ".\nFile: " + e.getStackTrace ()[k]. getFileName ());
152 System.exit (0);
153 }
154 return bol;
155 }
156 public int Show_Relevant_Alerts ( String source , JTable
           tab)
157 {
158 /*in this function we get as entries the path(
              source ) of xml files
159 and the jtable in which we want to display alerts
160 we parse xml files to decide if an alert is
              relevant if it is we display it in the jtable
161 then we return the total number of relevant
              alerts */
162 int p = 0;
163 DefaultTableModel model = ( DefaultTableModel )tab.
              getModel ();
164 model.setRowCount (0);
165 try
```

```
166 \left\{ \begin{array}{c} \end{array} \right.167 File file = new File( source + "\\ Machines .xml
              ");
168 InputStream inputStream = new FileInputStream
              (file);
169 Reader reader = new InputStreamReader (
              inputStream, "UTF-8");
170 InputSource is = new InputSource (reader);
171 document = sxb.build(is);
172 Element racine = document.getRootElement();
173 String [] Vuln PCs = new String [50];
174 String [] PCs = new String [50];
175 List listMachines = racine . getChildren ("
              Machine");
176 Iterator i = listMachines.iterator();
177 int j = 0, y = 0;
178 while(i.hasNext())
179 \left\{180 Element courant = (Element)i.next();
PCS[y] = counter. getChild("IP") . getText();
182 y++;183 if(Is Vulnerable ( courant . getChild ("
                 MachineName").getText(), source))
184 \left\{185 Vuln PCs [j] = courant . getChild ("IP").
                     getText ();
186 j++;187 }
188 }
189 file = new File(source + "\\Alerts.xml");
190 inputStream = new FileInputStream (file);
191 reader = new InputStreamReader (inputStream , "
              UTE - 8"):
192 is = new InputSource (reader);
193 document = sxb.build(is);
194 racine = document.getRootElement();
195 List listAlerts = racine . getChildren ("Alert")
              ;
196 i = listAlerts.iterator();
197 while(i.hasNext())
198 \left\{ \begin{array}{c} \end{array} \right.199 Element courant = (Element)i.next();
200 for(int k = 0; k < j; k++)
201 \{202 if( courant . getChild ("dst"). getText ().
```

```
equals (Vuln PCs [k]))
203204 boolean b = true;int m = 0;
205 while(m < y && b == true)
206 if( courant . getChild ("src").
                                getText (). equals (PCs[m]))
207 b=false;
208 else
209 m + +;
210 if(b == true)
211 \left\{212 Object [] objects = new Object
                                [8];
213 p++;
214 objects [0] = p;215 objects [1] = courant . getChild
                                (" timestamp "). getText ();
216 objects [2] = courant . getChild
                                ("msg"). getText ();
217 objects [3] = courant . getChild
                                ("src"). getText ();
218 objects [4] = courant . getChild
                                ("dst"). getText ();
219 objects [5] = courant . getChild
                                ("proto"). getText ();
220 objects [6] = courant . getChild
                                (" srcport "). getText ();
221 objects [7] = courant . getChild
                                (" dstport "). getText ();
222 model.addRow (objects);
223 \}\left\{\n \begin{array}{ccc}\n 224 & & \\
 & 224 & \\
 \end{array}\n \right\}\left\{\right\}\begin{array}{ccc} 226 & & \end{array}227 }catch( Exception e)
228 \left\{ \begin{array}{c} 2 & \mathbf{1} & \mathbf{1}229 int k = 0;
230 boolean f = false;
231 while(k < e. getStackTrace (). length && f ==
                false)
232 \left\{ \begin{array}{c} 232 \end{array} \right.233 if(e. getStackTrace ()[k]. toString ().
                    substring (0, 3). equals ("Fun"))
234 f = true;
235 else
236 k++;
```

```
\hspace{1.5cm} \hspace{1.5cm} \hspace{1.5cm} \hspace{1.5cm}238 JOptionPane . showMessageDialog (null , e.
                getMessage () + ".\ nException caught on
                line " + e.getStackTrace()[k].
                getLineNumber() + ".\nFile: " + e.getStackTrace ()[k]. getFileName ());
239 System .exit (0);
240 }
241 return p;
242 }
243 public String rate( String source )
244 {
245 /* this function return the rate of non relevant
            alerts as a string, it has as entry the source
             of xml files */
246 JTable tab = new JTable ();
247 double rate = (double)(100 - (100 * (double)
            Show_Relevant_Alerts (source , tab) / (double)
            Show_All_Alerts (source , tab)));
248 NumberFormat format = NumberFormat .getInstance ();
249 format . setMaximumFractionDigits (2);
250 String s = format.format(rate);
251 return s;
252 }
253 public int NumberOfElement ( String source , String name
        )
254 \sim255 /* this function get as entry the source of xml
            file and the name of the direct child of the
            root element
256 and returns the number of element of the xml file
257 * /258 int n = 0;
259 try
260 \left\{ \begin{array}{c} \end{array} \right.261 File file = new File( source );
262 InputStream inputStream = new FileInputStream
                (file);
263 Reader reader = new InputStreamReader (
                inputStream , "UTF -8");
264 InputSource is = new InputSource ( reader );
265 document = sxb.build(is);
266 Element racine = document . getRootElement ();
267 List list = racine . getChildren (name);
268 n = list.size();
269 }catch( Exception e)
```

```
270 \left\{271 int k = 0;
272 boolean f = false;
273 while(k < e. getStackTrace (). length && f ==
                   false)
274 \{275 if(e. getStackTrace ()[k]. toString ().
                       substring (0, 3). equals ("Fun"))
276 f = true;
277 else
278 k + + :
279 }
280 JOptionPane . showMessageDialog (null , e.
                   getMessage () + ".\ nException caught on
                   line " + e.getStackTrace()[k].
                   getLineNumber() + ".\nFile: " + e.getStackTrace ()[k]. getFileName ());
281 System.exit (0);
282 }
283 return n;
284 }
285 public int NumberOfVulnerablePCs ( String source )
286 {
287 /* this function returns the number of vulnerable
              pc , it gets the source directory of xml files
              */
288 int j = 0;
289 try
290 \left\{ \begin{array}{c} 2 & \mathbf{1} & \mathbf{1}291 File file = new File( source + "\\ Machines .xml
                   ").
292 InputStream inputStream = new FileInputStream
                   (file);
293 Reader reader = new InputStreamReader (
                   inputStream , "UTF -8");
294 InputSource is = new InputSource ( reader );
295 document = sxb.build(is);
296 Element racine = document . getRootElement ();
297 String [] Vuln_PCs = new String [50];
298 List listMachines = racine . getChildren ("
                   Machine");
299 Iterator i = listMachines . iterator ();
300 while(i. hasNext ())
301 \{302 Element courant = ( Element )i.next ();
303 if( Is_Vulnerable ( courant . getChild ("
```

```
MachineName").getText(), source))
304 \{305 Vuln PCs [j] = courant . getChild ("IP").
                  getText ();
306 \frac{1}{1} + +;
307 }
308 }
309 }catch( Exception e)
310 \{311 int k = 0;
312 boolean f = false;
313 while(k < e. getStackTrace (). length && f
               == false)
314 \{315 if(e. getStackTrace ()[k]. toString ().
                  substring (0, 3). equals ("Fun"))
316 f = true;
317 else
318 k + +;
319 }
320 JOptionPane . showMessageDialog (null , e.
               getMessage () + ".\ nException caught on
                line " + e.getStackTrace()[k].
               getLineNumber () + ".\ nFile: " + e.
               getStackTrace ()[k]. getFileName ());
321 System.exit (0);
\{322\} }
323 return j;
324 }
325 }
```
## **A.2 DemoJFileChooser.java**

```
1 / *2 a class that extends jframe to create the dialog that
         asks
3 for the directories where are located xml files
4 * /5 package IHM;
6
7 import javax.swing .*;
8 import java.awt.event .*;
9 import java.awt .*;
10
11 public class DemoJFileChooser extends JPanel implements
    ActionListener
```

```
12 \frac{1}{2}13 JButton browse1;
14 JButton browse2 ;
15 JTextField path1 = new JTextField ();
16 JTextField path2 = new JTextField ();
17 JLabel lab1 = new JLabel ("Before context change: ");
18 JLabel lab2 = new JLabel ("After context change: ");
19 JFileChooser chooser = new JFileChooser ();;
20 String choosertitle ;
21
22 public DemoJFileChooser ()
23 {
24 chooser . setCurrentDirectory (new java.io.File("C
            :\'(\'') ):
25 browse1 = new JButton (" browse ");
26 browse1 . addActionListener (this);
27 browse2 = new JButton (" browse ");
28 browse2 . addActionListener (this);
29 path1. setEditable (false);
30 path2. setEditable (false);
31 lab1. setPreferredSize (new Dimension (150 , 30));
32 lab2. setPreferredSize (new Dimension (150 , 30));
33 path1. setPreferredSize (new Dimension (300 , 30));
34 path2. setPreferredSize (new Dimension (300 , 30));
35 browse1 . setPreferredSize (new Dimension (100 , 30));
36 browse2 . setPreferredSize (new Dimension (100 , 30));
37 JPanel panel1 = new JPanel (), panel2 = new JPanel
            ();
38 panel1.add(lab1);
39 panel1 .add(path1);
40 panel1 .add( browse1 );
41 panel2 .add(lab2);
42 panel2 .add(path2);
43 panel2 .add( browse2 );
44 setLayout (new BoxLayout (this , BoxLayout . PAGE_AXIS
            ));
45 add(panel1);
46 add(panel2);
47 }
48 public void actionPerformed ( ActionEvent e)
49 {
50 chooser . setCurrentDirectory ( chooser .
            getCurrentDirectory ());
51 chooser . setDialogTitle ( choosertitle );
52 chooser . setFileSelectionMode ( JFileChooser .
            DIRECTORIES ONLY);
```

```
53 // disable the "All files" option .
54 chooser . setAcceptAllFileFilterUsed (false);
55 if ( chooser . showOpenDialog (this) == JFileChooser .
            APPROVE_OPTION )
56 \left\{ \begin{array}{c} \end{array} \right.57 if(e. getSource () == browse1 )
58 path1. setText ( String . valueOf ( chooser .
                   getSelectedFile ()));
59 else if(e. getSource () == browse2 )
60 path2. setText ( String . valueOf ( chooser .
                       getSelectedFile ()));
61 }
62 }
63 public String getPath1 ()
64 {
65 return path1. getText ();
66 }
67 public String getPath2 ()
68 {
69 return path2. getText ();
70 }
71 }
```
## **A.3 Filter Frame.java**

```
1 /* the main frame class*/
2 package IHM;
3
4 import Functions . Functions ;
5 import javax.swing. JOptionPane ;
6 import javax.swing. JTable ;
7 import javax.swing.table. TableColumn ;
8
9 public class Filter_Frame extends javax.swing. JFrame
_{10} {
11 static Functions f1 = new Functions ();
12 static String pathBefore ;
13 static String pathAfter ;
14 public Filter_Frame ()
15 {
16 initComponents ();
17 }
18 @SuppressWarnings (" unchecked ")
19 // <editor -fold defaultstate =" collapsed " desc ="
        Generated Code ">//GEN -BEGIN: initComponents
20 private void initComponents () {
```
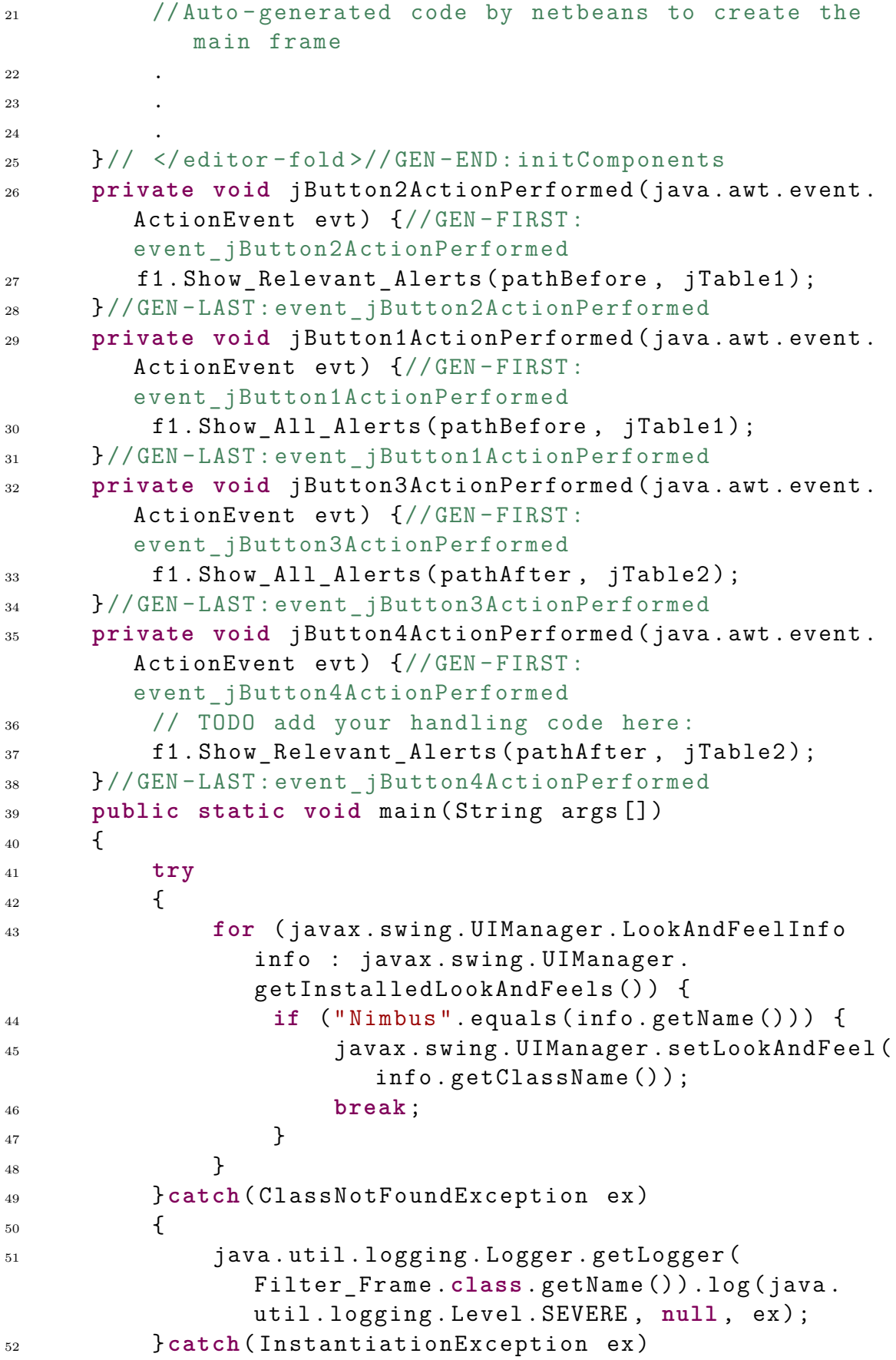

```
53 \{54 java.util. logging . Logger . getLogger (
               Filter_Frame .class. getName ()).log(java.
               util. logging .Level.SEVERE , null , ex);
55 }catch( IllegalAccessException ex)
56 \left\{ \begin{array}{c} \end{array} \right.57 java.util. logging . Logger . getLogger (
               Filter_Frame .class. getName ()).log(java.
               util. logging .Level.SEVERE , null , ex);
58 }catch(javax.swing.
           UnsupportedLookAndFeelException ex)
59 {
60 java.util. logging . Logger . getLogger (
               Filter Frame.class.getName ()).log(java.
               util. logging .Level.SEVERE , null , ex);
61 }
62 java.awt. EventQueue . invokeLater (new Runnable ()
63 {
64 public void run ()
65 \left\{ \begin{array}{c} 65 \end{array} \right.66 Filter_Frame ff = new Filter_Frame ();
67 ff. setVisible (true);
68 DemoJFileChooser panel = new
                  DemoJFileChooser ();
69 do
70 \left\{71 JOptionPane . showMessageDialog (null , "
                      Please select the directories
                      where xml files are( before and
                      after context change )");
72 int result = JOptionPane .
                      showConfirmDialog (null , panel , "
                      Select Directories : ", JOptionPane
                      . OK CANCEL OPTION);
73 if( result == JOptionPane .
                      CANCEL OPTION)
\overline{z_4} \overline{\zeta}75 int result2 = JOptionPane .
                          showConfirmDialog (null , "Are
                          you sure you want to exit?", "
                          Exit", JOptionPane . OK_OPTION );
76 if( result2 == JOptionPane .
                          OK OPTION)
77 System.exit (0);
\left\{\right\}79 if( result == JOptionPane .
```
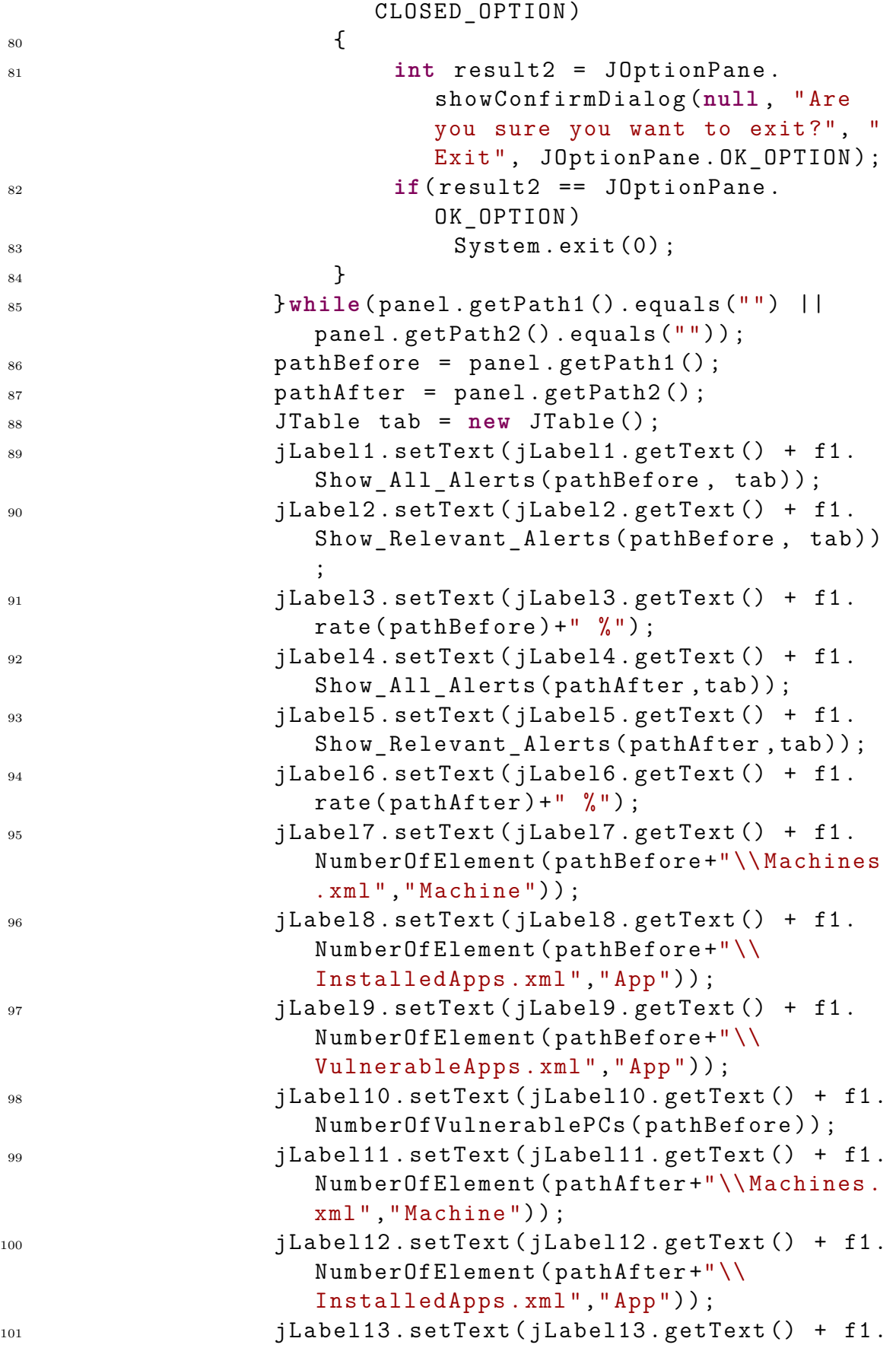

```
NumberOfElement ( pathAfter +"\\
                     VulnerableApps .xml","App"));
102 jLabel14 . setText ( jLabel14 . getText () + f1.
                     NumberOfVulnerablePCs ( pathAfter ));
103 }
_{104} });
105 }
106
107 // Variables declaration - do not modify //GEN -BEGIN:
         variables
108 private javax.swing. JButton jButton1 ;
109 private javax.swing. JButton jButton2 ;
110 private javax.swing. JButton jButton3 ;
111 private javax.swing. JButton jButton4 ;
112 private static javax.swing. JLabel jLabel1 ;
113 private static javax.swing. JLabel jLabel10 ;
114 private static javax.swing. JLabel jLabel11 ;
115 private static javax.swing. JLabel jLabel12 ;
116 private static javax.swing. JLabel jLabel13 ;
117 private static javax.swing. JLabel jLabel14 ;
118 private javax.swing. JLabel jLabel15 ;
119 private javax.swing. JLabel jLabel16 ;
120 private static javax.swing. JLabel jLabel2;
121 private static javax.swing. JLabel jLabel3;
122 private static javax.swing. JLabel jLabel4 ;
123 private static javax.swing. JLabel jLabel5;
124 private static javax.swing. JLabel jLabel6;
125 private static javax.swing. JLabel jLabel7;
126 private static javax.swing. JLabel jLabel8;
127 private static javax.swing. JLabel jLabel9;
128 private javax.swing. JPanel jPanel1 ;
129 private javax.swing. JPanel jPanel2 ;
130 private javax.swing. JScrollPane jScrollPane1 ;
131 private javax.swing. JScrollPane jScrollPane2 ;
132 private javax.swing. JScrollPane jScrollPane3 ;
133 private javax.swing. JScrollPane jScrollPane4 ;
134 private javax.swing. JTabbedPane jTabbedPane2 ;
135 private static javax.swing. JTable jTable1 ;
136 private static javax.swing. JTable jTable2 ;
137 // End of variables declaration //GEN -END: variables
```
}